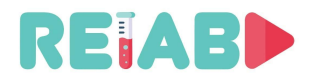

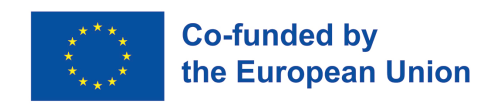

# **Repository of Open Educational Resources for Laboratory Support in Engineering and Natural Science-RELAB**

# **Project Intellectual Output 1**

**Mecanismos y estándares para la creación y publicación de recursos educativos abiertos \*(OERs)**

"Este proyecto ha sido financiado con el apoyo de la Comisión Europea. Esta publicación [comunicación] refleja únicamente las opiniones del autor, y la Comisión no puede ser considerada responsable de ningún uso que pueda hacerse de la información contenida en ella"

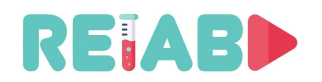

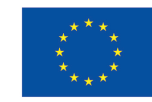

#### **DATOS BÁSICOS**

**Título del proyecto:** 

**Repositorio de Recursos Educativos Abiertos para Apoyo de Laboratorio en Ingeniería y Ciencias Naturales (Repository of Open Educational Resources for Laboratory Support in Engineering and Natural Science)**

**Acrónimo del proyecto: RELAB**

**Plazo del proyecto: 1 de marzo de 2021 – 28 de febrero de 2023. (24 meses de duración)**

**Agencia Nacional: Fundación RS01 Tempus https://tempus.ac.rs**

**Presupuesto: 143.295,00 EUR**

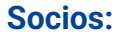

**Universidad de Kragujevac, Kragujevac, República Serbia**

**Universidad de Belgrado, República serbia Cognipix doo, Belgrado, República Serbia**

**Universidad Nacional de Educación a Distancia, UNED, Madrid, España Universidad de Tartu, Estonia Universidad Singidunum, Belgrado, República Serbia**

**Los principales objetivos del proyecto RELAB son:**

- 1. Apoyar la educación digital y la enseñanza de laboratorio a través de un concepto innovador de creación de un repositorio conjunto de videos cortos de alta calidad de experimentos representativos.
- 2. Generar instrucciones integrales para el desarrollo de laboratorios en línea para programación y aplicación de hardware especializado.

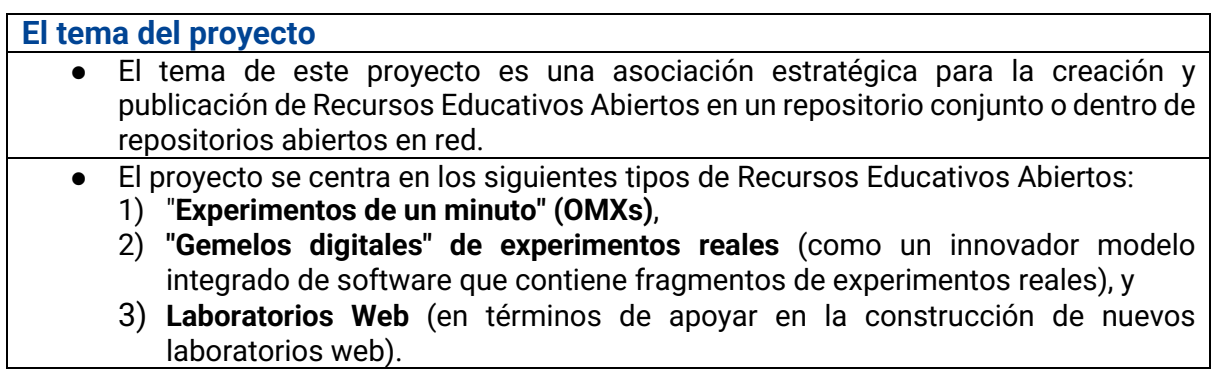

**Nota: El repositorio de OMXs aún no existe. El repositorio de OMXs puede ser un recurso muy útil para nuevos libros de texto digitales y otros materiales didácticos**

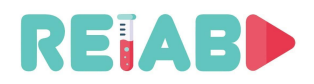

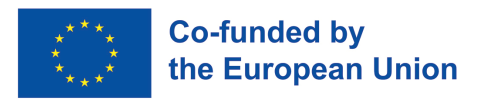

# **Mecanismos y estándares para la creación y publicación de recursos educativos abiertos**

#### **Introducción**

El proyecto RELAB Erasmus+ KA2 ref. nº 2020-1-RS01-KA226-HE-094550 prevé la creación y publicación de los siguientes tipos de recursos educativos abiertos (OERs)

- 1. Experimentos de un minuto,
- 2. Gemelos digitales de realizaciones experimentales,
- 3. Laboratorios Web, y
- 4. Tutoriales para la creación y publicación ejemplares de los mencionados OERs

Nuestro objetivo es promover la creación, publicación y uso de recursos educativos abiertos de alta calidad. Para alcanzar nuestro objetivo, debemos definir estándares y mecanismos para definir y difundir actividades en la creación, publicación y uso de recursos educativos abiertos de alta calidad.

**Estándares y mecanismos de garantía de calidad del repositorio "Experimentos de un minuto"**

**"Experimentos de un minuto" \*(OMXs): Definición, metadatos y propuesta de estándares en la creación, publicación y uso de OMXs**

## **Definición**

Por "experimento de un minuto" nos referimos a un video (clip) que, en el menor tiempo posible, de una manera clara y efectiva, ilustra un fenómeno, concepto teórico, ley física, ejercicio de laboratorio, solución técnica, principio, conclusión o resultado teórico.

El "experimento de un minuto" debe ser un contenido educativo importante y un apoyo, que puede incluir

- Mini-conferencia o mini-lección teórica.
- Videoclip de una realización experimental.

La mini-lección es una forma de reemplazar al profesor, durante tiempos de entre 2 y 10 minutos, de la manera más efectiva para la explicación de una unidad metodológica importante en un ambiente adecuado de enseñanza y aprendizaje. Por ejemplo, un término en la enseñanza de la programación se puede explicar por una combinación de escritura en una pizarra, texto y audios que lo acompañan, el estado del código del programa en el editor, la ejecución de parte del programa, etc. La idea es dotar a los estudiantes de importantes unidades metodológicas que puedan explicarse en un tiempo relativamente corto. Además, cuestiones triviales, como el uso de un osciloscopio, pueden abordarse eficazmente de esta manera, y siempre estarán disponibles para los estudiantes a través de un repositorio abierto. Las mini-lecciones pueden ser vistas como elementos básicos, o piezas de puzle, que a menudo se pueden utilizar como parte de una variedad de unidades de enseñanza, preparación para ejercicios de laboratorio, recordatorios o herramientas para que los estudiantes aclaren conceptos esenciales o para que sirvan como elementos básicos de construcción de futuros tutores inteligentes. Las mini-lecciones tienen las características de un espectáculo científico-educativo de divulgación sobre un tema elemental definido.

El videoclip de una realización experimental debe sustituir a un ejercicio de laboratorio de demostración de la manera más eficaz. La forma de presentar el videoclip debe ser completa

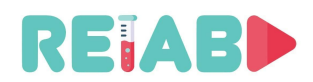

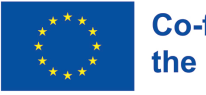

y proporcionar toda la información necesaria, respetando, además, las normas éticas y científico-educativas, así como el rigor científico necesario, que se espera de cualquier realización experimental.

#### **Ilustración de experimentos de un minuto y mini lecciones y su uso**

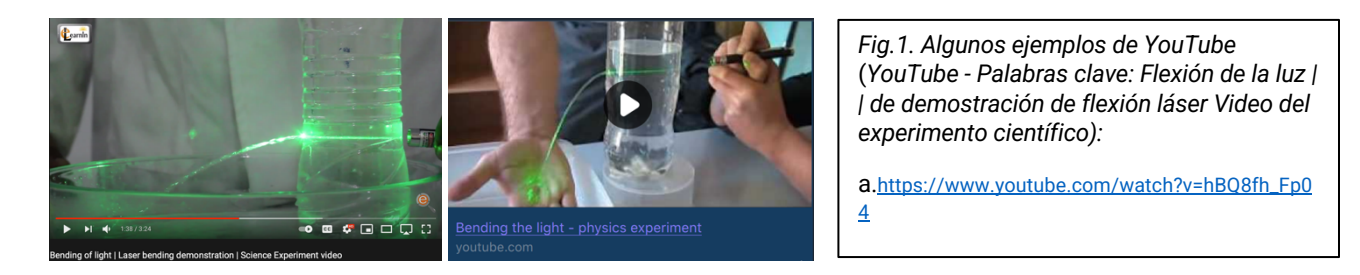

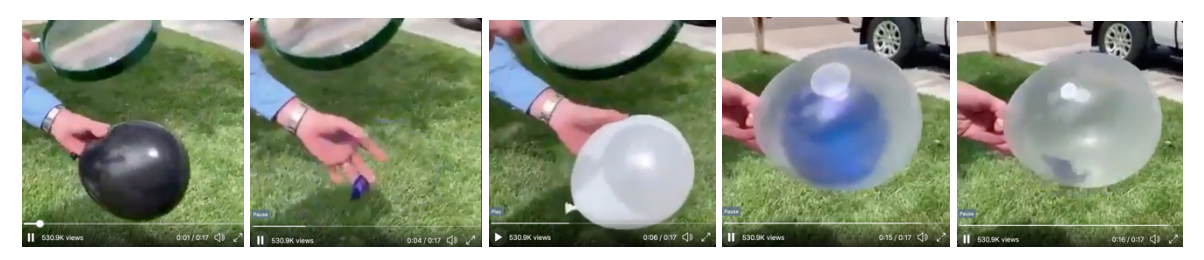

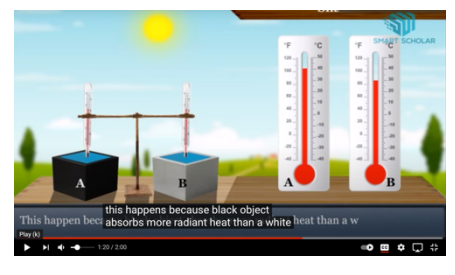

*Fig.2. Algunos ejemplos de Twitter y* YouTube: a. https://twitter.com/valaafshar/status/1394827000519577600?s=2 1 b. Mini-lecciones https://www.youtube.com/watch?v=DIfzIXmGth0

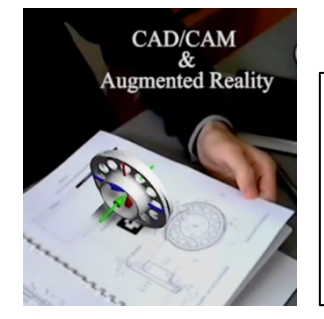

*Fig.3. A través de marcadores digitales (códigos QR, enlaces web, etc.) - Los videoclips del repositorio pueden ser llamados desde el repositorio y utilizados en la enseñanza o ser parte integral de ediciones de libros de texto*

*https://www.youtube.com/watch?v=1EzPJ2cr5fI*

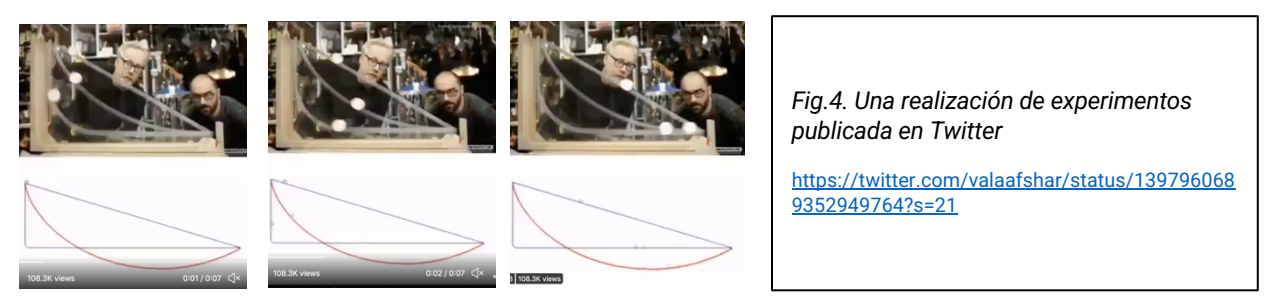

En relación con los ejemplos ilustrativos anteriores, se incluyen también los siguientes:

● https://graasp.eu/spaces/6086ab9707f23c654ecf2eba

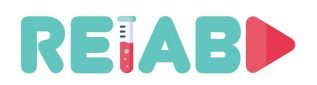

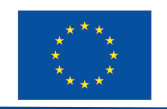

#### **Metadatos o determinantes para "experimentos de un minuto" (OMXs)**

¿Qué hay de los marcadores, metadatos o determinantes que pueden facilitar y mejorar la búsqueda de los OMX dentro del repositorio?

Para definir estándares más generales, debemos definir previamente los metadatos para OMXs. Así, los OMX se pueden determinar mediante el siguiente conjunto de metadatos:

- 1. Título del videoclip \*(OMX)
- 2. Propósito del videoclip (ilustración, demostración, popularización, min-lección, minitutorial, videoclip promocional...)
- 3. Miniatura
- 4. Palabras clave
- 5. Duración de tiempo del vídeo (preferiblemente, entre 1 y 5 minutos. Si se requiere contenido de vídeo más largo, considere la posibilidad de dividir en dos o tres subunidades lógicamente autónomas)
- 6. Características técnicas del videoclip:
	- a. Definido en detalle más adelante en el documento, según las directrices de Youtube.
	- b. Los subtítulos deben mantenerse en archivos separados, no incrustados en el vídeo, utilizando formatos estándar (por ejemplo.srt)
	- c. Si se proporcionan opciones multilingües del videoclip
	- d. Si se proporciona el código QR del videoclip
- 7. El fenómeno científico clave / premisa que es **el tema del video**
- 8. Área (docente o científica) del videoclip
- 9. Programas de estudio relevantes para el uso de video
- 10. Asignaturas docentes relevantes para el uso del vídeo
- 11. Área de educación continua para el uso del video
- 12. Área de divulgación científica para el uso del vídeo
- 13. Unidades didácticas para las que se recomienda el uso de vídeo
- 14. Objetivo u objetivos del vídeo
- 15. Descripción del video (cuáles son los resultados, métodos, expectativas, aplicación esperada y resultados, si el video implica conocimiento previo y cuál, a qué edad del usuario está destinado el video o si está adaptado a todas las edades)
- 16. Si el vídeo contiene elementos de realidad virtual o aumentada
- 17. Si el vídeo presenta un experimento que permita a los observadores repetir o replicar el experimento por su cuenta
- 18. Si el experimento del vídeo es seguro para ser realizado por cuenta propia
- 19. Medidas de seguridad utilizadas en la realización del experimento
- 20. Si existe alguna posible objeción a las cuestiones éticas del contenido del vídeo
- 21. Si existe alguna posible queja de derechos de autor con respecto al contenido del video
- 22. Recursos
	- a. Equipo experimental (especificar equipo, estructura de la configuración experimental, etc.)
	- b. Accesorios experimentales y consumibles (especificar)
- 23. Si se cubren los antecedentes teóricos del video (citando literatura relevante)
- 24. Categorización y aplicabilidad del vídeo
	- a. Videoclip para usuarios de la edad:
		- i. Cualquiera
		- ii. Escuela primaria escuela secundaria
		- iii. Estudios primarios estudios postgraduado
		- iv. Educación permanente

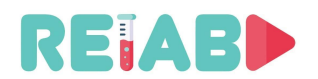

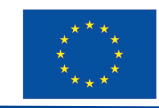

- b. Se recomienda que el video se pueda utilizar en un programa de estudio:
- c. Se recomienda que el video se utilice en el(los) currículo(s) de la escuela:\_\_\_\_\_\_\_\_
- d. Se recomienda que el vídeo se pueda utilizar en el(los) tema(s):
- e. El vídeo pertenece a las siguientes áreas docentes:\_\_\_\_\_\_\_\_\_\_\_
- f. El vídeo pertenece a las siguientes unidades docentes:\_\_\_\_\_\_\_\_\_\_\_

# **Uso y usuarios de "Experimentos de un minuto" (OMXs)**

La creación de "experimentos de un minuto" es útil para:

- creación y mejoras de libros de texto digitales (Fig. 5)
- construcción de sistemas inteligentes de tutoría
- construcción de gemelos digitales de realizaciones experimentales
- todas las formas de enseñanza (referenciar o mostrar el video apropiado del repositorio de videos "Experimentos de un minuto" puede ayudar significativamente profesores, estudiantes, y escritores de nuevos libros de texto)

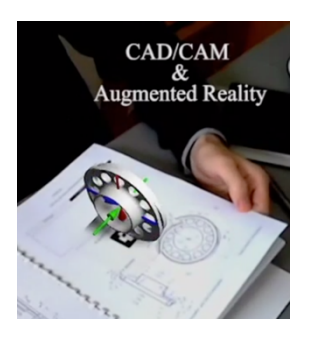

Fig.5. *Ilustración del posible uso de "Experimentos de un minuto"*

● con fines educativos y de investigación personales.

# **El propósito de los "experimentos de un minuto" (OMXs)**

Dibujos, modelos y experimentos son muy importantes para que la imaginación humana se centre en el estudio y la comprensión de los fenómenos en la naturaleza, en la ciencia y en la tecnología.

Los "experimentos de un minuto" tienen como objetivo integrar textos, sonidos, dibujos, modelos y fragmentos de realizaciones experimentales en el menor tiempo posible, a través de contenidos de vídeo, de la manera más eficiente e interesante, con el fin de presentar y/o explicar fenómenos en la naturaleza, la ciencia y la tecnología. Los OMX deben tener un gran potencial para apoyar los procesos educativos, así como para la popularización de la investigación, la ciencia y la tecnología. Los OMXs también se pueden distribuir a través de Twitter, Facebook, LinkedIn y utilizar todas las oportunidades de las redes sociales. De esta manera, los OMX pueden tener una influencia más amplia en la sociedad que los contenidos convencionales en las bibliotecas digitales. Los diccionarios de conceptos básicos, términos y fenómenos se pueden enriquecer con ilustraciones de contenidos representativos de OMXs.

El propósito de los "experimentos de un minuto" es:

- ayudar a los usuarios a centrarse en las partes esenciales de los fenómenos observados,
- ayudar a los usuarios a centrarse en un solo término, concepto, enfoque o fenómeno,
- permitir la disponibilidad y repetitividad de explicaciones de términos e ilustraciones básicos, así como partes elementales importantes de los contenidos de aprendizaje de manera clara y representativa,
- reducir el nivel de abstracción de fenómenos físicos compleios y conceptos teóricos,
- acelerar y aumentar el nivel de imaginación, las capacidades cognitivas y la absorción de conocimientos de los usuarios,
- ser una opción para la sustitución de ejercicios experienciales demostrativos con el fin de ayudar al usuario a comprender correctamente, y más rápido, el contenido (que hasta ahora se ha explicado comúnmente a través del trabajo de laboratorio o la literatura de libros de texto estándar o a través del enfoque ex cátedra),

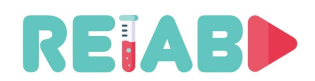

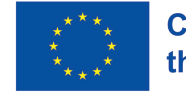

- permitir nuevas herramientas y suplementos para los métodos de enseñanza y aprendizaje combinado existentes,
- apoyar los procesos de digitalización en la educación, así como los conceptos de educación abierta y ciencia,
- ser una versión digital de los ejercicios de laboratorio de demostración que se pueden utilizar en una edición representativa desde cualquier lugar y en cualquier momento,
- servir como un reemplazo adecuado para los ejercicios de laboratorio, especialmente en caso de falta de enseñanza de laboratorio real (que es una posibilidad real en las condiciones de COVID19, pero también una situación frecuente en las escuelas donde faltan recursos técnicos o humanos).

El propósito del repositorio "Experimentos de un minuto" es:

● ofrecer una selección adecuada de "Experimentos de un minuto" representativos y permitir un uso fiable para todos los usuarios en cualquier lugar y en cualquier momento.

## **Consejos y estándares para crear OMXs**

#### **o**

**Hacia estándares y asesoramiento para la creación de videoclips OMXs**

Se recomienda que los "experimentos de un minuto" se produzcan de acuerdo con las siguientes instrucciones y recomendaciones sobre grabación, que será uno de los resultados intelectuales del proyecto RELAB.

- Los creadores de OMX deben definir previamente los metadatos para OMX planificados, especialmente el propósito y los objetivos. Un borrador de escenario es deseable.
- Como es lógico, los OMX exitosos deben usarse para el análisis y la generación de conclusiones de nuevos estándares, paradigmas y orientación para la creación, publicación y uso de OMXs.
- Las recomendaciones y normas propuestas por el Comité de Garantía de Calidad (QAC) de RELAB pueden ser mejoradas o modificadas por las Instituciones a las que se propone su implementación. De esta manera, se puede garantizar la sostenibilidad de los resultados del proyecto. Durante la realización del proyecto, el RELAB QAC recopilará y discutirá toda la información de retroalimentación y actualizará sus estándares y recomendaciones durante toda la duración del proyecto.
- Los formatos de vídeo cortos (<3-5 minutos) requieren una planificación cuidadosa. Abarcar más allá de esta longitud puede implicar que es mejor dividir la presentación en dos o más videos lógicamente autónomos.
- Los videoclips OMX deben tener una apertura y cierre comunes para cada video, de duración limitada (3-5 segundos, por ejemplo), con el logotipo de RELAB visible y las observaciones finales comunes. Esto se aplica para los vídeos producidos durante la realización del proyecto por los participantes de RELAB. En el caso general (vídeos producidos por terceros y aportados al repositorio) se habilitará la plantilla general de

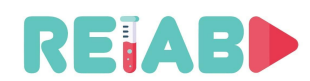

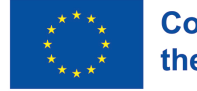

apertura y cierre para cada video \*(símbolos, declaraciones, declaraciones e información necesarios).

- Es importante entender a la audiencia. Conocer sus puntos débiles y objetivos de aprendizaje claros ayudará a tomar decisiones y compromisos correctos durante el proceso de creación de OMX.
- Es necesario explicar el fenómeno científico que se erige como premisa al inicio del experimento. Es necesario prestar atención al lenguaje, el habla y la pronunciación, todo ello con el fin de mantener el nivel académico de los contenidos del repositorio. Las frases utilizadas deben ser cortas, claras y concisas, sin detalles innecesarios que compliquen la grabación y el propio experimento. A continuación, debe explicar los métodos que se utilizarán en el ejercicio experimental y el tipo de equipo de laboratorio que se usa. Sería crucial hacer hincapié en las precauciones que se aplicarían en el experimento real, así como en el tipo de equipo de protección personal que se utilizaría. Se debe prestar atención al método de registro / recopilación de resultados, su análisis, herramientas / materiales / modelos teóricos utilizados para el procesamiento / análisis de datos y una explicación clara de la elección del método. La metodología del trabajo experimental debe ser exhaustiva, pero también concisa para transmitir la idea en el menor tiempo posible y mostrar la realización de un experimento representativo con el fin de compensar la ausencia de estudiantes en el laboratorio. El contenido experimental programable debe permitir al espectador seleccionar arbitrariamente la entrada, en términos de parámetros iniciales, y luego obtener el contenido de video apropiado de acuerdo con la respuesta del sistema (ajustes experimentales) y así ser incluido en el curso del experimento. Esta forma de grabar el contenido de vídeo y la programación del experimento permite la participación activa de los estudiantes en el trabajo experimental con una comprensión del carácter de causa y efecto del experimento. Está claro que es necesaria una grabación de audio que acompañe al menos una parte del experimento de vídeo grabado.

Las guías de estilo académico en un campo científico específico también pueden proporcionar orientación detallada sobre qué incluir para diferentes tipos de estudios.

- El formato de video es un punto de decisión importante:
	- o Grabación en vivo,
	- o Animación
	- o Realidad Aumentada (AR),
	- o Screencast, o
	- o Combinación de estos.

Para los propósitos del proyecto RELAB, la grabación de video en vivo debe usarse para al menos el 50% de la salida de "video de un minuto", con o sin realidad aumentada (AR).

Se puede crear una combinación de la parte animada de las representaciones esquemáticas que siguen la parte teórica de la presentación y el procedimiento registrado de realización del ejercicio experimental. Durante la grabación, enmarque el ejercicio experimental de la manera más estrecha y neutral posible, sin elementos que puedan distraer del experimento en sí, por ejemplo, apoyos innecesarios para el ejercicio en sí. El demostrador debe ser despersonalizado, es decir, sólo el torso y los

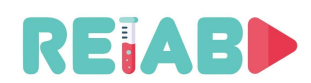

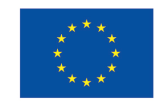

brazos que realizan el experimento deben ser enmarcados en el vídeo durante el ejercicio. Se recomienda que todo el equipo se muestre en marcos estáticos, y que las partes del equipo se resalten con zoom o detalles especiales más grandes durante la operación. Se recomienda que la cámara sea estática, o como un movimiento panorámico ligero (schwenk) que seguiría la acción del experimento. Evite el libre movimiento de la cámara de la mano. Evite grabar con una luz de fondo fuerte (por ejemplo, si la ventana está detrás del instrumento / demostrador. Si esta es la única posición de grabación posible, asegúrese de iluminar el ajuste del experimento desde el frente / lado, frente a la fuente de luz, colocando la fuente de luz para no proyectar sombras adicionales.

- Necesitamos construir una narrativa, con una grabación de audio clara, doblada después de la grabación del vídeo en un entorno controlado. Esto ayudará a mantener la atención de los estudiantes y nos permitirá guiarlos mejor a través del experimento.
- El script del OMX y/o el storyboarding será el modo en que representamos visualmente cada toma de un video RELAB de "un minuto", usando un dibujo simple o una herramienta de software dedicado. Si prefiere dibujar a mano su guión gráfico, no necesita dibujar cuadros para cada fotograma, pero estandarice en la plantilla. La forma alternativa y preferida es usar el flujo de trabajo de guión gráfico de código abierto, por ejemplo, basado en el lenguaje de marcado Story boarder y Fountain. Puede crear una salida PDF con el guión gráfico, incluyendo los textos, para facilitar el uso compartido y la revisión del storyboard.

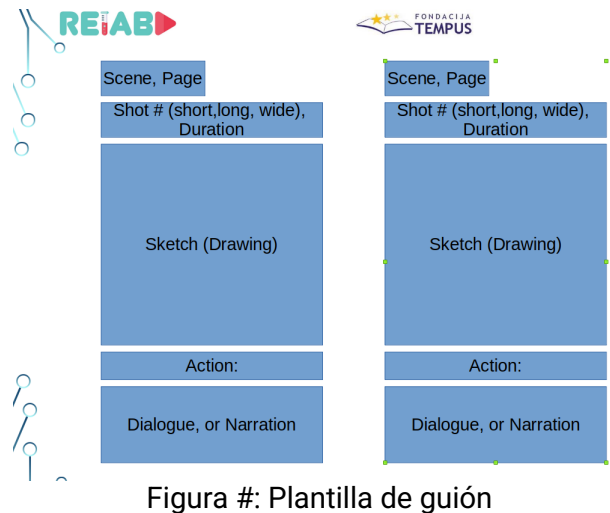

gráfico de ejemplo

- Al seguir cada fotograma, debemos entender las imágenes y escudriñar qué escenas / imágenes están sirviendo a un objetivo de aprendizaje, o qué tipo de mejoras son necesarias.
- Minimice la carga de trabajo cognitiva, ya que los espectadores pueden procesar una cantidad limitada de información. Además, este es, siendo realistas, un proceso de aprendizaje auxiliar, utilizado sólo para obtener una respuesta rápida. Por lo tanto, tenemos que guiar al oyente / estudiante y evitar abrumarlos, ya sea con información densa durante la narración o demasiadas figuras, acciones o textos superpuestos.

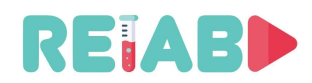

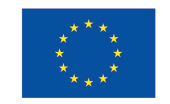

- Priorice las imágenes y la narración sobre el texto en pantalla. Tratar de procesar gráficos, narración y texto en pantalla a la vez puede ser abrumador para los espectadores. Reduzca la carga cognitiva limitando el texto en pantalla tanto como sea posible. Si no puede expresar la idea a través de un objeto visual, explíquelo con narración en su lugar.
- Considerar escenarios ramificados

Los expertos en eLearning a menudo crean videos instructivos con diferentes ramas de escenario. Una forma de aprendizaje que es como un libro de "elige tu propia aventura". El formato HTML5 proporciona todas las herramientas necesarias para su implementación. El alumno toma una decisión en el curso (elegir una respuesta, hacer clic en un botón, etc.), lo que hace que el video se desarrolle de una manera u otra. Si va a crear un vídeo con varias rutas de aprendizaje, asegúrese de escribir scripts independientes para cada escenario para evitar confusiones. Este material es útil para su inclusión directa en los libros de texto digitales

- Hacer reír a los estudiantes... a veces Un video RELAB no tiene porqué ser completamente serio todo el tiempo. El público apreciará una broma o dos (o gags visuales), como un ligero descanso de la lección. Una posibilidad es crear un personaje divertido para ser el narrador de la mini-lección.
- Insinúe lo que va a suceder a continuación en el video. Es más probable que los espectadores se centren en su video instructivo si tienen una idea de lo que viene a continuación. Para que el vídeo sea fácil de seguir, incluya indicaciones visuales en el guión gráfico, como expresiones y acciones de personajes o textos de encabezado.
- Someta a revisión su guión y storyboard tras prepararlos. Una segunda opinión siempre es importante. Tanto de un experto como de un estudiante. Debemos hacer esto antes de hacer la grabación de los vídeos. Más detalles sobre el control de calidad en el siguiente capítulo.
- Tenemos que asegurarnos de que el audio, el vídeo o las imágenes no estén protegidos por derechos de autor. Alternativamente, obtenga permiso del autor para usar su material para el propósito previsto. Además, hay repositorios de contenido gratuito (pero aun en este caso se debe nombrar al autor).
- Se recomienda que los "experimentos de un minuto" se realicen en múltiples variantes de idioma. Se considera altamente deseable que la voz en off del narrador para cada idioma sea la misma en todos los OMX (se podrían considerar las voces en off de profesionales). Un profesional haciendo esta voz pueden enfatizar y expresar ideas mejor, además de no estar sesgado como lo estaría el autor original. Esto hará que el contenido sea más comprensible para los espectadores.
- Los subtítulos deben proporcionarse en archivos separados, en formato estándar, uno por idioma. Los subtítulos deben tener un formato máximo de 40 caracteres por línea, y si se necesita más texto, usar dos líneas. Los segmentos de dos líneas deben estar visibles durante 5 segundos como mínimo.
- HTML5 y los navegadores modernos permiten el uso de videos interactivos. Los espectadores pueden hacer clic, pasar el cursor, arrastrar o completar alguna otra acción digital, interactuando con contenido de video, en lugar de solo ser observadores pasivos. Podemos organizar varios videos cortos que representan

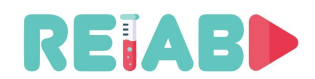

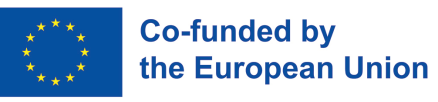

diferentes resultados de experimentos basados en la selección del usuario. La adición de estas características aumenta la participación de la audiencia, solicitando atención y demostración de conocimiento.

- Realice la edición necesaria. Agregue texto de superposición cuando corresponda, así como efectos visuales adecuados.
- Un tráiler corto (<5 segundos) es y la miniatura son importantes. Un estudiante se siente atraído y decide ver un video basado en una instantánea del vídeo o dicho trailer corto. Debemos elegir imágenes convincentes y claras que reflejen el tema del video. Igualmente, el trailer corte debe mostrar una escena interesante o dos, ofreciendo una buena representación del vídeo.
- Alojamiento de videos en plataformas populares y de fácil acceso (por ejemplo, YouTube, Facebook, Instagram, Twitter, etc.)
- El equipo de grabación debe ser asequible, pero de buena calidad. En algunos casos, las cámaras de teléfonos inteligentes de gama alta son apropiadas. Las réflex digitales pueden proporcionar grabaciones de vídeo de buena calidad.
- Los aspectos técnicos de la grabación de vídeo son bastante importantes.
	- o La estabilización es importante, así como grabar desde un trípode, especialmente para equipos como DSLRs u otras cámaras más pesadas.
	- o La luz ambiente tiene que ser apropiada, así como el ángulo y perspectiva de la toma y muchos otros aspectos.
- Utilice herramientas gratuitas o de código abierto para la edición, conversión de formato, storyboard, etc., para permitir una fácil difusión del estándar.
- Para una inserción más fácil de los elementos AR, podemos considerar la colocación de marcadores fáciles de detectar por visión, para superposiciones realistas en la post-producción (por ejemplo, lecturas de instrumentos).
- Se proporcionarán instrucciones sobre el color, la fuente y el tamaño que se utilizará para los subtítulos. Lo mismo puede aplicarse a cualquier indicador visual virtual que pueda aparecer en el vídeo, como flechas, punteros, textos adicionales, etc.
- Los aspectos técnicos de los formatos video deben seguir los estándares establecidos, como Youtube (recomendaciones de Google)
	- o Estándares de codificación: https://support.google.com/youtube/answer/1722171?hl=en&ref\_topic=9257782
	- o Resolución de vídeo y relaciones de aspecto: https://support.google.com/youtube/answer/6375112?hl=en&ref\_topic=9257782
	- o Audio y video encoders sugeridos
		- AAC-LC (audio)

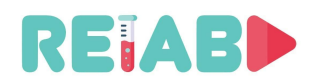

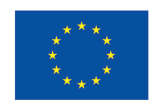

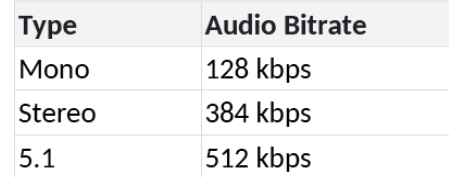

- H264MP/HP (vídeo)
- SDR (vídeo, rango dinámico estándar):

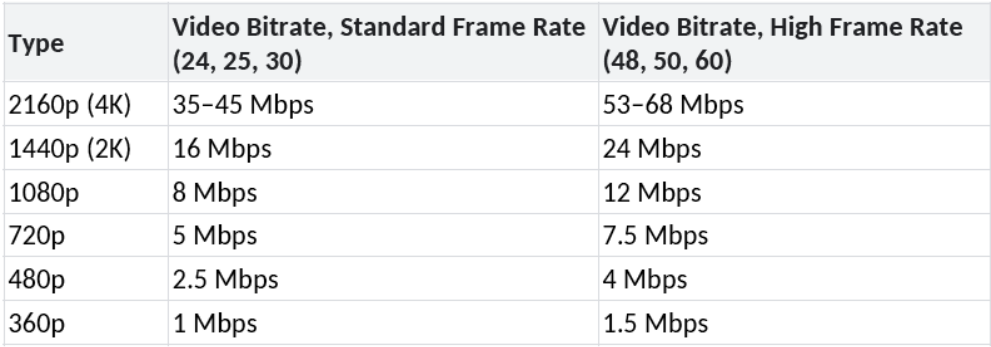

▪ Hdr:

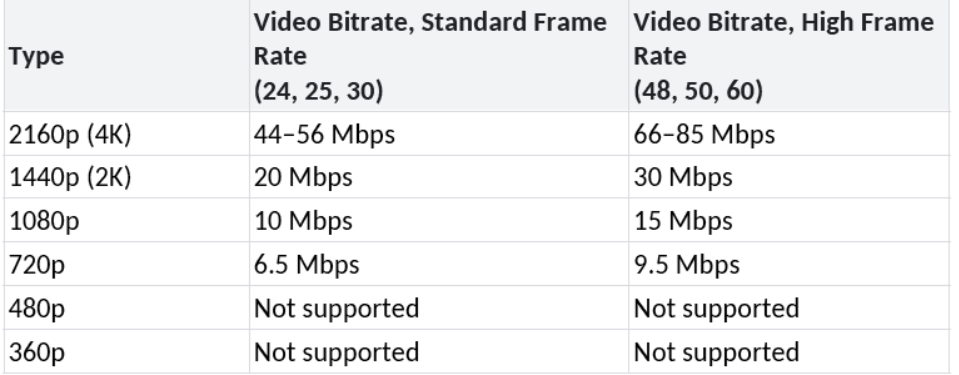

- Audio, AAC-LC:
- Formato de contenedor: MP4 (quizás MKV; otros formatos se pueden transformar en MP4 usando, por ejemplo, ffmpeg)

#### **Control de calidad y proceso de revisión de "Experimentos de un minuto"**

El consorcio RELAB propone la implementación de estándares y procedimientos para evaluar la calidad del contenido grabado a través de la evaluación de experimentos multi-etapa hasta la versión final del contenido de video. Varias etapas en la revisión de los experimentos preparados permiten el monitoreo continuo y la mejora de la calidad en términos de contenido, aplicabilidad en el proceso de enseñanza / aprendizaje, apariencia, presentación clara y precisa que permitirá una fácil comprensión de los principios básicos y los fenómenos más importantes en las ciencias. Se esperan diferentes estilos académicos cuando se trata de ciencias naturales o técnicas, pero el proceso de revisión interna es crucial para

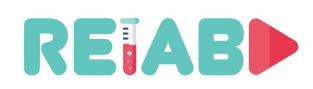

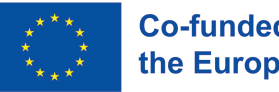

proporcionar un video claro y útil de la realización experimental que será aplicable a los estudiantes de diferentes especializaciones.

Por lo tanto, el proceso de control de calidad se refleja en el monitoreo continuo de la calidad del contenido de video y la calidad de los recursos necesarios para la implementación exitosa de la construcción del Repositorio.

Se recomienda a los autores de "Experimentos de un minuto" que apliquen el procedimiento de nombramiento de revisores en sus instituciones, que es idéntico al procedimiento de nombramiento de revisores para un libro de texto universitario o cualquier otra publicación en educación.

Los revisores deben tener en cuenta el conjunto definido de metadatos y las recomendaciones de RELAB QAC para la creación, publicación y uso de OMX.

La lógica de seleccionar revisores es la misma que para seleccionar revisores para un libro de texto universitario, un prácticum o una colección de tareas.

Los revisores están obligados a utilizar el procedimiento de revisión recomendado y los formularios (de acuerdo con los estándares de la institución que los nombró, que debe respetar el estándar del "Repositorio" en el que se publicará el contenido del video).

Durante la implementación del proyecto, RELAB QAC, de acuerdo con las necesidades, organizará el proceso de revisión de los OMX presentados y/o publicación de los contenidos de OMX de acuerdo con las revisiones \*(que también pueden ser organizadas por instituciones de educación superior).

**Tras la realización del proyecto, se establecerá el proceso de revisión y publicación de contenidos OMXs sin la participación directa de RELAB QAC, en base a los procedimientos, recomendaciones y estándares establecidos creados hasta entonces.**

#### **Publicación**

Después de la implementación del procedimiento de revisión y la adopción de revisiones positivas, la realización de la publicación técnica será llevada a cabo por el equipo de RELAB durante el proyecto. La publicación de los contenidos de OMXs creados con éxito se llevará a cabo inicialmente en el sitio web del proyecto, el canal de YouTube del proyecto, las páginas de Github del proyecto, Facebook, Instagram, Linkedin y los perfiles de Twitter del proyecto.

El objetivo es permitir el proceso de revisión y el procedimiento de publicación incluso después de la realización del proyecto.

Por lo tanto, el RELAB QAC recomienda un procedimiento de revisión de la institución de educación superior \*(REALAB QAC puede adoptar los informes de HEI y del revisor, u organizar todo el proceso de revisión).

Durante el proyecto RELAB, se enviará un "Experimento de un minuto" con dos revisiones al consejo editorial de RELAB a través del sitio web del proyecto RELAB.

El procedimiento de publicación debe incluir la selección y la excelencia de los contenidos publicados, así como las opciones de búsqueda y el uso confiable de las OMX publicadas dentro del repositorio para diferentes propósitos en los contextos aplicaciones educativas (si los "experimentos de un minuto" pueden llamarse y usarse de manera fácil y confiable según sea necesario dentro de los sistemas de tutoría de software inteligente para la enseñanza, foros de varios portales, glosarios, etc.) .

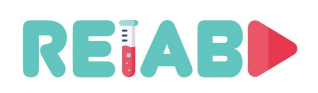

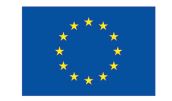

Si es posible, las realizaciones experimentales representativas también deben publicarse dentro del repositorio https://data.mendeley.com. Los OMX deben citar el conjunto de datos publicado.

El procedimiento de publicación exacto se definirá al finalizar el proyecto RELAB. No obstante, las capacidades de publicación del portal de YouTube se han probado ya con los procedimientos de publicación ya establecidos. Esta solución es bastante simple y cumple con los criterios para un repositorio internacional único básico. Además, esta solución se puede adaptar y ampliar, apoyando el repositorio con funciones de navegador desde el sitio del proyecto, pero también con procedimientos administrativos de publicación.

Uno de los principales objetivos del proyecto es compartir videos de experimentos de un minuto de forma abierta. Además, el proyecto tiene como objetivo apoyar a cualquier persona para que contribuya con nuevos videos al repositorio para construir efectivamente una biblioteca de videos más grande y aumentar la variedad de temas cubiertos por los videos disponibles en dicha biblioteca.

Como tal, este documento ofrece un breve manual sobre cómo usar la herramienta que seleccionamos para admitir la carga, edición, subtitulado y uso compartido de videos.

#### **Por qué usar YouTube**

YouTube se ha convertido en un estándar de elección para subir videos a la nube y compartirlos abiertamente. Algunas de las razones que han llevado a esta amplia adopción son:

- YouTube es el 2º motor de búsqueda más grande después de Google. La gente sube más de 3.000 horas de vídeo por minuto a YouTube, que tiene más de 1.000 millones de usuarios cada mes y 4.000 millones de visualizaciones de vídeo cada día.
- YouTube no solo es la plataforma de video más popular del planeta, sino que los videos también son altamente compartibles a través de publicaciones en redes sociales o correo electrónico, por ejemplo.
- Con muchos estudiantes que usan teléfonos inteligentes, el video es una gran plataforma para llegar a ellos. YouTube está altamente optimizado para dispositivos móviles y la mayoría de los estudiantes ya lo están usando.

La lista anterior, junto con las siguientes características, hicieron de YouTube la plataforma y solución perfecta para las necesidades del proyecto actual:

- YouTube permite crear canales dedicados. Los canales pueden dedicarse a temas específicos, como la educación en ciencias y / o ingeniería.
- YouTube admite la adición de colaboradores a los canales. Es fácil agregar nuevos usuarios como colaboradores o colaboradores a un canal existente y asignarles los permisos necesarios.
- YouTube permite agregar subtítulos (multilingües). Se aceptan muchos formatos de subtítulos, y también está disponible una herramienta muy útil para escribir subtítulos manualmente.
- YouTube admite agregar muchos metadatos a los videos. Cosas como el título, una descripción, etiquetas, etc. se pueden agregar fácilmente a los videos.
- YouTube es gratis. Todo lo anterior es gratuito, lo cual es imprescindible para garantizar la supervivencia del proyecto a largo plazo.

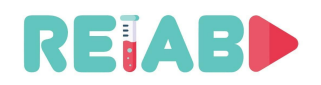

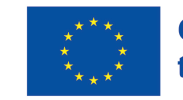

#### **Cómo usar YouTube**

Este manual comienza asumiendo que ya tiene una cuenta de YouTube y que esta cuenta se ha agregado como colaborador a un canal de YouTube. Una vez que haya iniciado sesión con la cuenta con el rol requerido y accedido al canal al que desea contribuir con un video, el primer paso es ingresar a la opción "Cargar video" en el menú "Crear", cuyo botón se coloca en la parte superior derecha (ver Fig. 1).

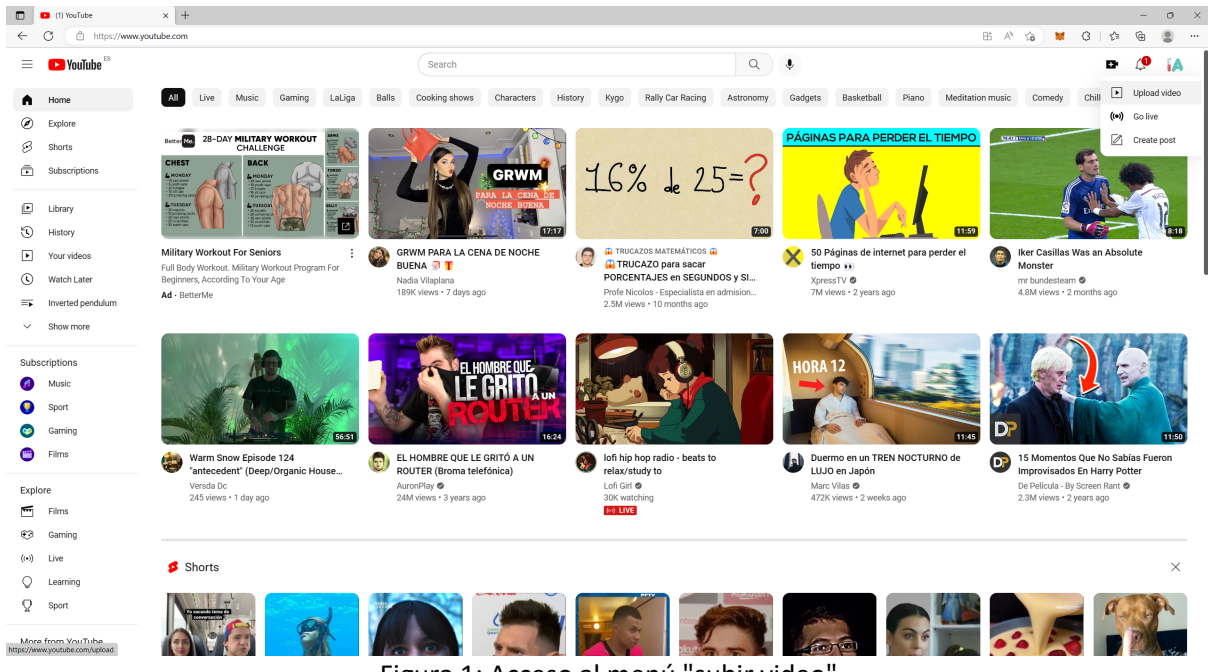

Figura 1: Acceso al menú "subir video"

Esto abre la opción de cargar un video, como se muestra en la Fig. 2. Aquí, el usuario puede seleccionar o arrastrar y soltar el video de su elección para ser cargado en el canal de YouTube.

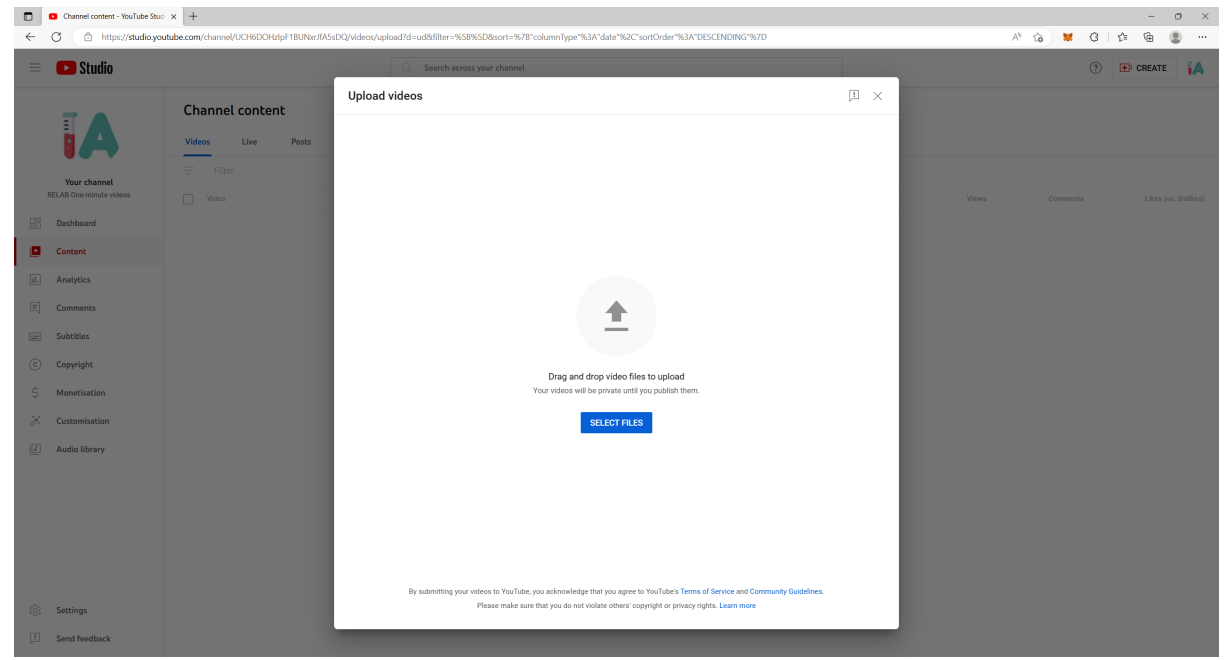

Figura 2: Menú Cargar video

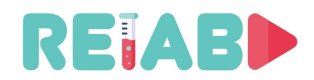

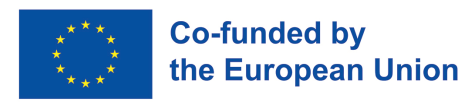

Después de elegir o arrastrar y soltar el archivo correspondiente, el menú cambia (Fig. 3) para informar a la plataforma sobre los detalles del video que se está cargando. Lo primero que debe elegir aquí es el título, la descripción y la miniatura del video, que se puede seleccionar entre algunos de los marcos del video o cargar como una nueva imagen.

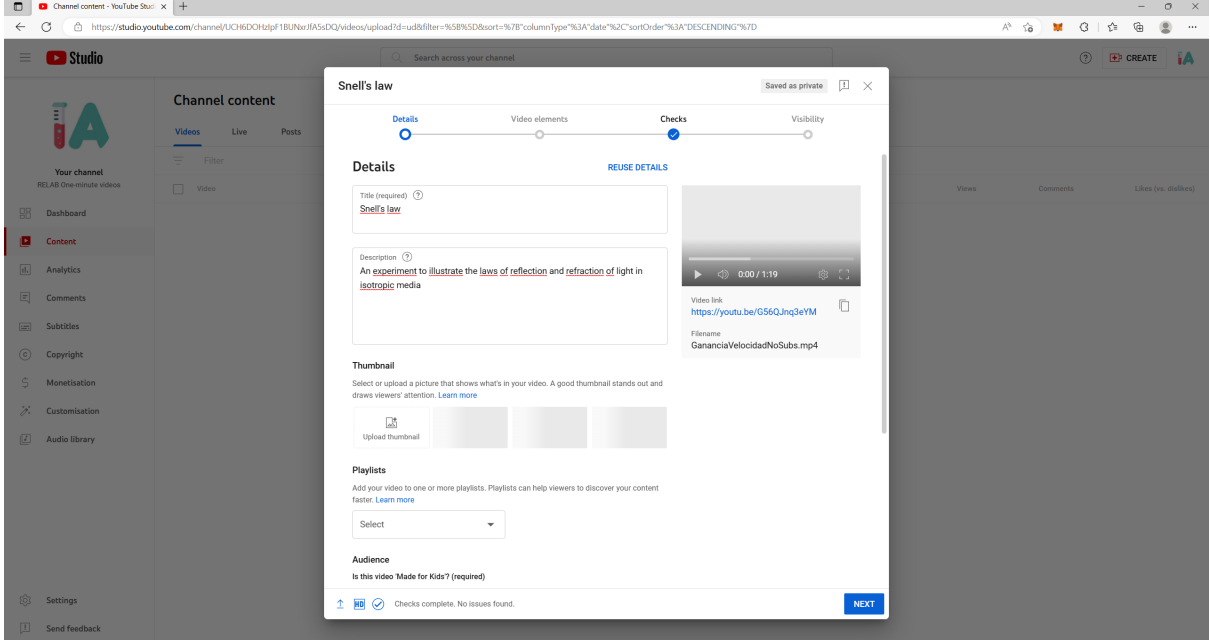

Figura 3: Agregar detalles de video

A continuación, el usuario puede elegir agregar el video a una lista de reproducción o no. Si desean agregar el video a una lista de reproducción, pueden elegir una ya existente o crear una nueva, como se muestra en la Fig. 4. Las listas de reproducción son una característica muy útil para organizar los videos según su tema, etc. En este proyecto, las listas de reproducción se utilizan para reunir todos los videos relacionados con un determinado sistema, experimento o fenómeno.

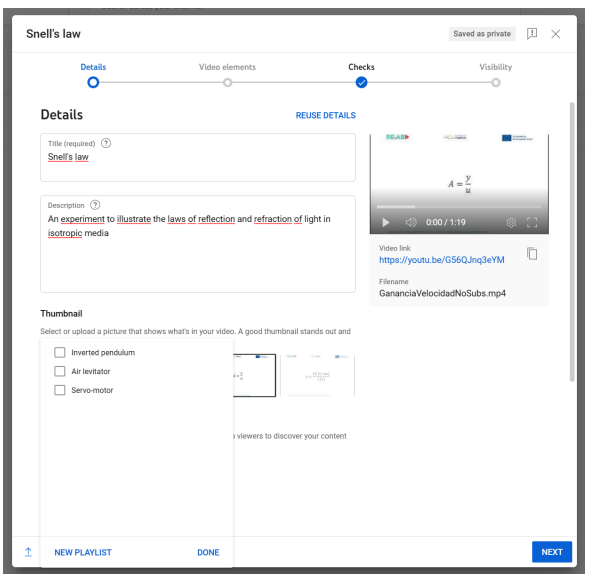

Figura 4: Agregar el video a una lista de reproducción

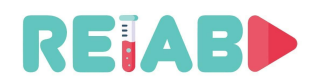

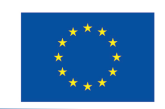

La última opción importante que debe llenarse al cargar un video, antes de revisar algunas de las otras opciones en el menú "Mostrar más", es si el video se ha hecho para niños o no.

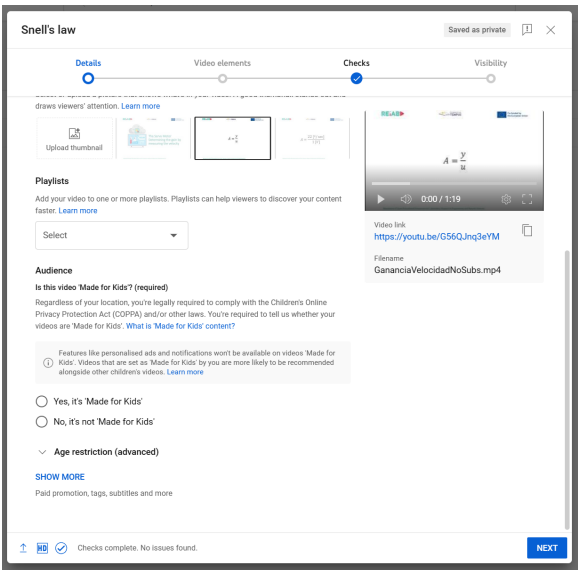

Figura 5: Especificación de la audiencia

A menos que el video haya sido hecho específicamente para enseñar a los niños sobre un determinado efecto o experimento (que no es el caso en este proyecto, ya que la audiencia es principalmente estudiantes universitarios), los usuarios deben seleccionar la segunda opción: "No, no es 'Hecho para niños'".

Cuando se pulsa "MOSTRAR MÁS", aparecen más opciones (Fig. 6). Aquí, es importante destacar dos campos importantes: "Etiquetas" y "Idioma". Para el primero, se recomienda a los usuarios que completen las mismas etiquetas incluidas en la hoja de metadatos rellenada para el video. Para este último, "inglés" es la opción predeterminada, y debe ajustarse al idioma utilizado en el título, la descripción y las etiquetas.

| $\Box$       | Channel content - YouTube Studi X + |                                |                                                                                                    | $0 \times$<br>$-$                                                  |
|--------------|-------------------------------------|--------------------------------|----------------------------------------------------------------------------------------------------|--------------------------------------------------------------------|
| $\leftarrow$ | $\circ$                             |                                | https://studio.youtube.com/channel/UCH6DOHzIpF1BUNxrJfA5sDQ/videos/upload?d=ud&filter=%5B%5D&sort=%7B"columnType"%3A"date"%2C"sortOrder"%3A"DESCENDING"%7B | $\oplus$<br>$A^h$ 50<br><b>M G 台</b><br>$\circledcirc$<br>$\cdots$ |
| $\equiv$     | <b>B</b> Studio                     |                                | Search across your channel                                                                                                    | <b>2</b> EP CREATE A                                               |
|              |                                     | <b>Channel content</b>         | Snell's law<br>$\boxed{\bot} \quad \times$<br>Saving                                                                                                    |                                                                    |
|              |                                     | <b>Videos</b><br>Live<br>Posts | <b>Details</b><br>Video elements<br>Checks<br>Visibility<br>$\circ$<br>Ō                                                                                   |                                                                    |
|              | Your channel                        | <b>Filter</b>                  | Tags<br>REIACH<br>$-25 - 7606$<br><b>Bill</b> Story                                                                                                    |                                                                    |
|              | RELAB One-minute videos             | $\Box$ Video                   | Tags can be useful if content in your video is commonly misspelt. Otherwise, tags play a<br>minimal role in helping viewers to find your video. Learn more | Likes (vs. dislikes)<br><b>Views</b><br><b>Comments</b>            |
|              | <b>BR</b> Dashboard                 |                                | $A = \frac{y}{x}$<br>$n \times$<br>education $(x)$<br>optics $(x)$<br>light $(\bar{x})$<br>snell $(x)$                                                     |                                                                    |
| О.           | Content                             |                                | experiment $(x)$<br>$\triangleright$ (i) 0:00 / 1:19                                                                                                    |                                                                    |
|              | ii. Analytics                       |                                | Enter a comma after each tag<br>39/500<br>Video link                                                                                                    |                                                                    |
|              | $\boxed{\Xi}$ Comments              |                                | Language and captions certification<br>https://youtu.be/G56QJnq3eYM<br>Select your video's language and, if needed, a caption certification                |                                                                    |
|              | [= Subtitles                        |                                | Filename<br>GananciaVelocidadNoSubs.mp4<br>Caption certification 2<br>Video language<br>÷                                                                  |                                                                    |
|              | C Copyright                         |                                | English<br>None                                                                                                    |                                                                    |
| $\mathsf{S}$ | Monetisation                        |                                | Recording date and location<br>Add when and where your video was recorded. Viewers can search for videos by location.                                      |                                                                    |
|              | $\mathscr{P}$ . Customisation       |                                | Recording date<br>Video location<br>None<br>None                                                                                                    |                                                                    |
|              | <b>Audio library</b>                |                                |                                                                                                    |                                                                    |
|              |                                     |                                | Licence<br>Learn about licence types.                                                                                                    |                                                                    |
|              |                                     |                                | Licence<br>Standard YouTube Licence                                                                                                    |                                                                    |
|              |                                     |                                | Allow embedding 2                                                                                                    |                                                                    |
|              |                                     |                                | Publish to subscriptions feed and notify subscribers                                                                                                    |                                                                    |
|              |                                     |                                | Shorts samnling                                                                                                    |                                                                    |
|              | 8 Settings                          |                                | <b>HD</b> $\qquad \qquad \bigcirc$ Checks complete. No issues found.<br>T.                                                                                 | <b>NEXT</b>                                                        |
|              | Send feedback                       |                                |                                                                                                    |                                                                    |

Figura 6: Más opciones

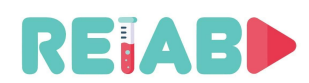

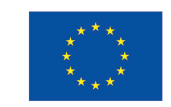

Una vez terminado, pulsando el botón "SIGUIENTE" en la parte inferior derecha del menú, se accede al segundo paso del proceso (Fig. 7). Aquí, lo más importante es agregar los subtítulos.

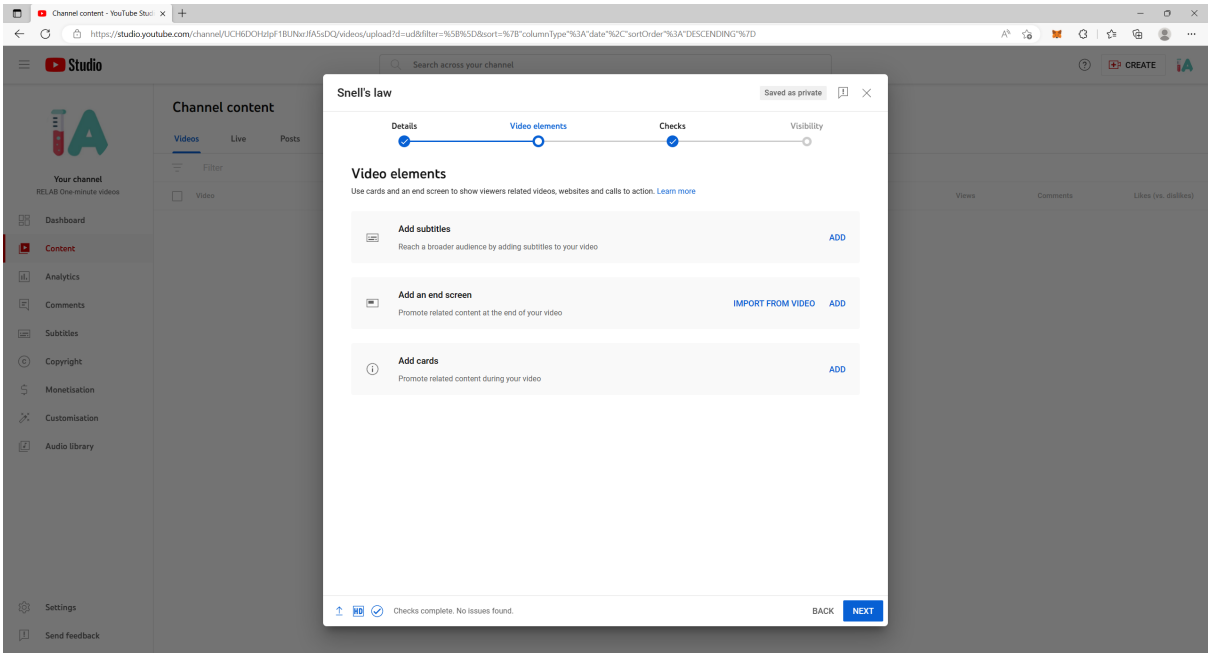

Figura 7: Elementos de vídeo

La adición de subtítulos se puede hacer cargando un archivo en uno de los formatos compatibles o manualmente. La primera opción no requiere demasiada explicación, así que aquí, nos centramos en la segunda. La Fig. 8 muestra el menú para ingresar subtítulos manualmente, lo que básicamente requiere: 1) seleccionar la hora de inicio, cuándo se mostrará la parte de texto del subtítulo, 2) seleccionar la hora de finalización, cuándo desaparecerá el texto, 3) escribir el texto en sí y 4) repetir para las partes de texto de cada subtítulo según sea necesario.

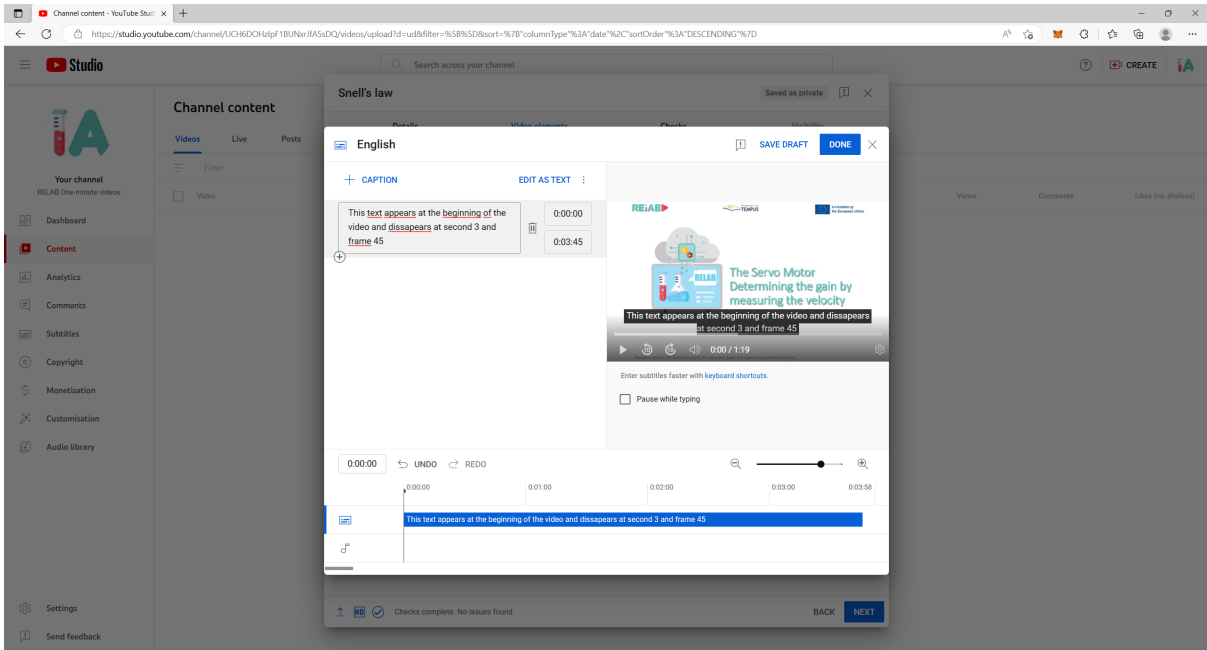

Figura 8: Agregar subtítulos manualmente

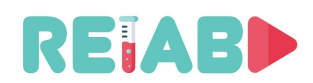

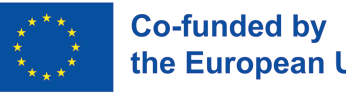

Es importante mencionar que las horas de inicio y finalización se informan como: minuto:segundo:fotograma.

Para ingresar una nueva porción de texto, haga clic en el botón "+" en la esquina inferior izquierda de la parte anterior del texto.

El tercer paso en el proceso de subir un video a YouTube es pasar por algunas comprobaciones que la plataforma realiza automáticamente por nosotros.

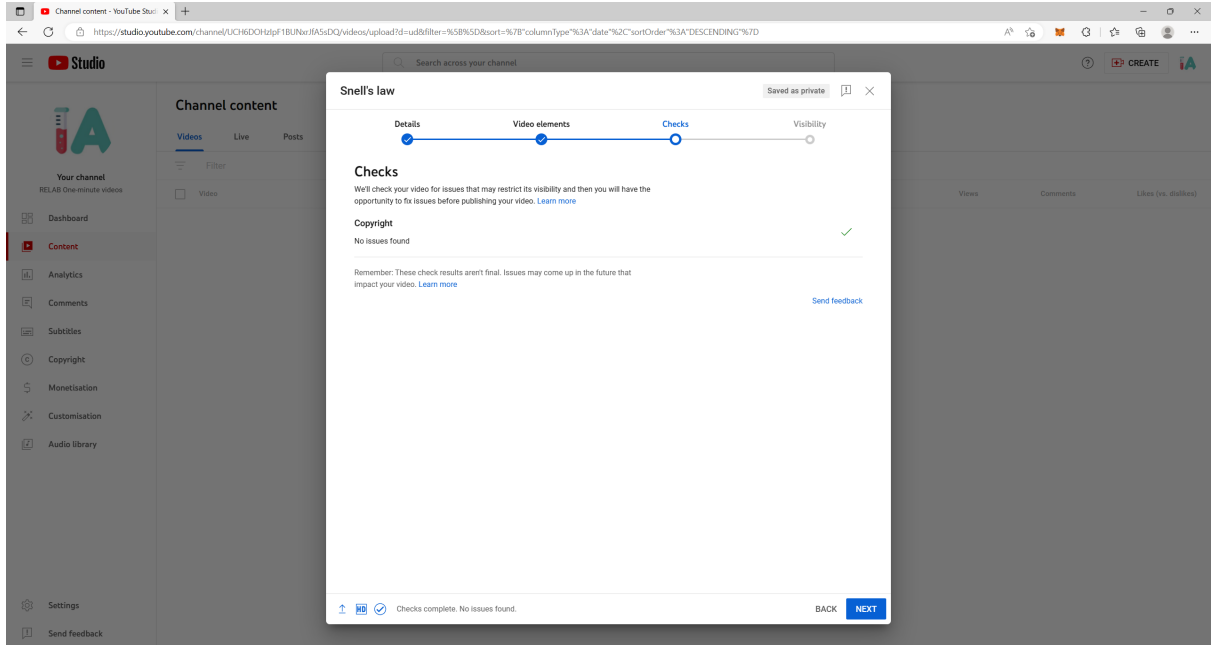

Figura 9: Comprobaciones

El último paso es elegir la visibilidad y el horario del video. Aquí, basta con seleccionar "Público". Para finalizar, simplemente presione "PUBLICAR" en la parte inferior derecha del menú.

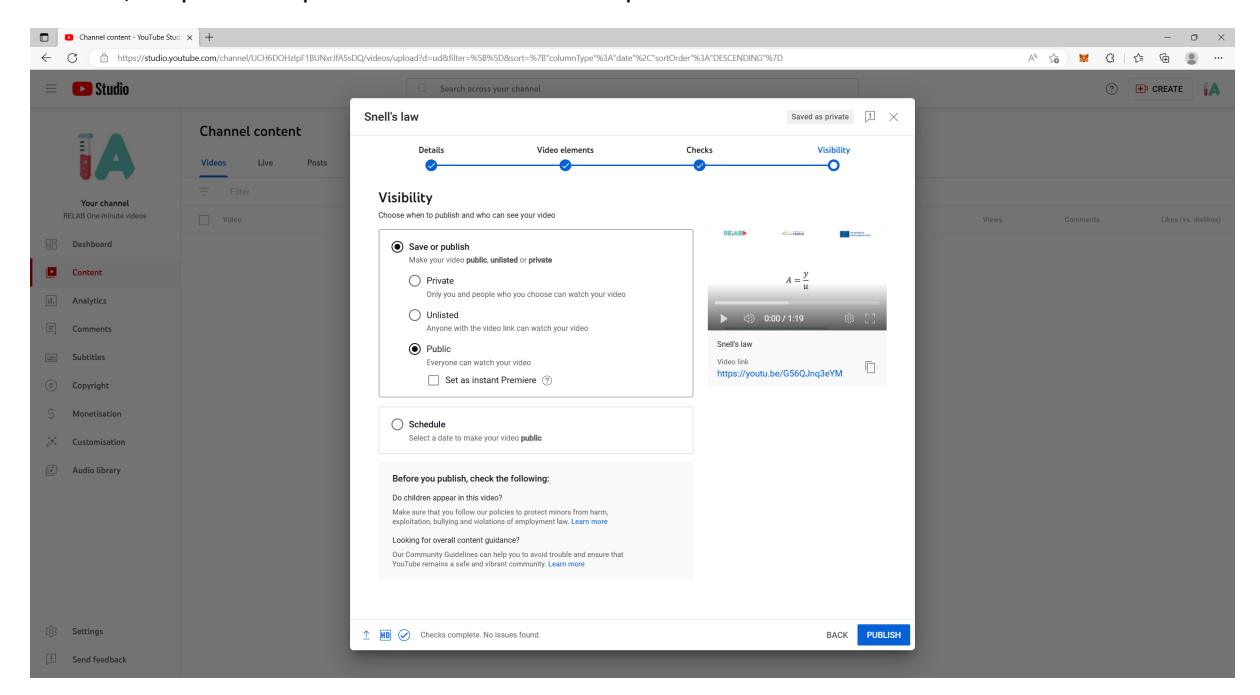

Figura 10: Visibilidad

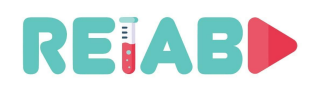

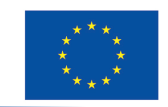

La adición de nuevos idiomas a los subtítulos se puede hacer después de que el video haya sido publicado. Para ello, ingrese a YouTube Studio, como se muestra en la Fig. 1 1.

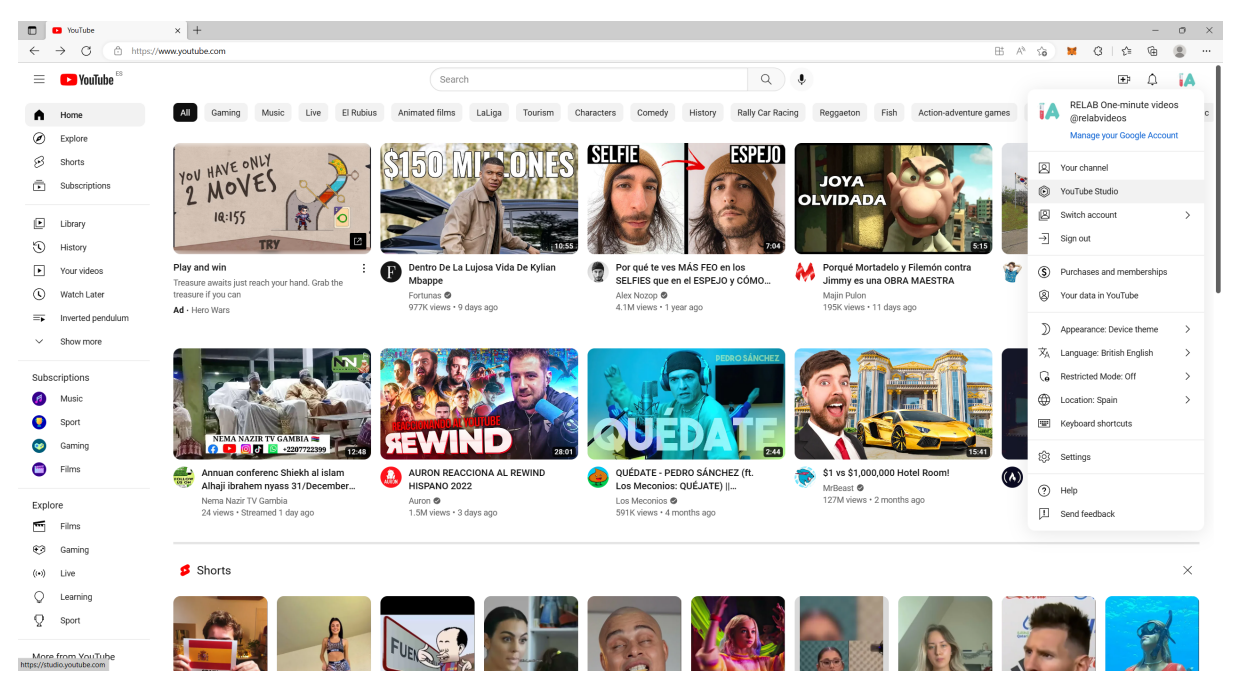

Figura 1 1: Entrar en YouTube Studio

Luego, haga clic en "Subtítulos", en la barra de menú a la izquierda.

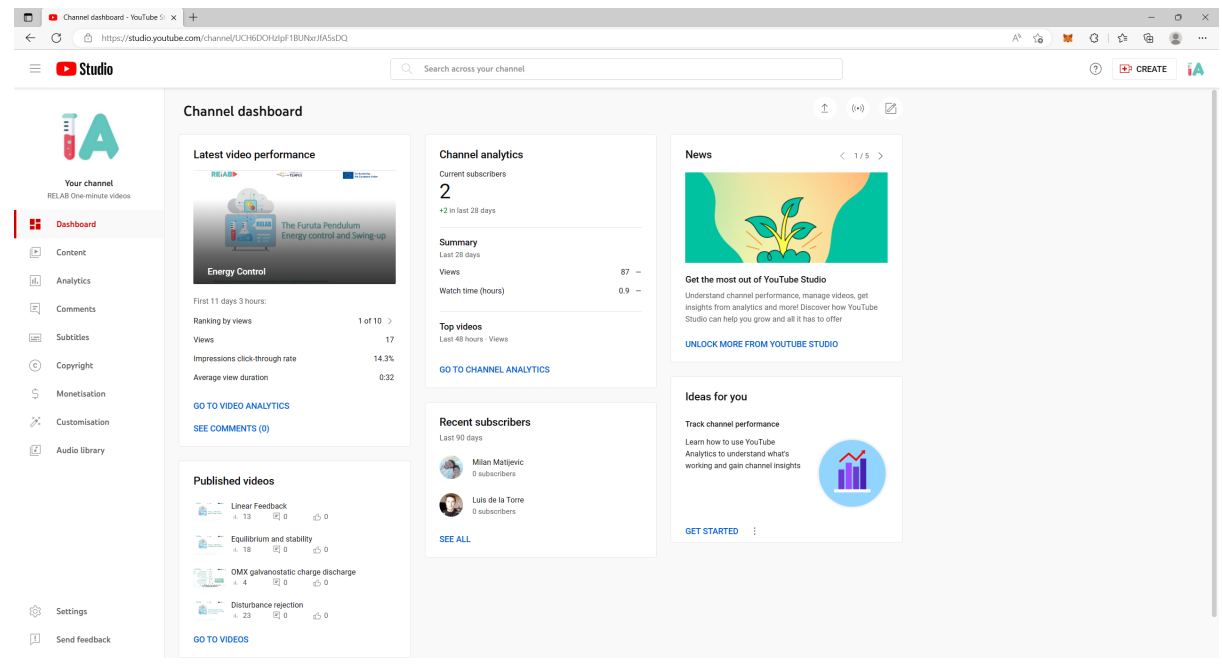

Figura 12: YouTube Studio

Una vez en el menú de subtítulos (Fig. 13), busque el video para el que desea agregar o editar subtítulos y haga clic en él. Obtendrá una lista de subtítulos que ya se le han agregado (Fig. 14).

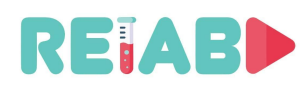

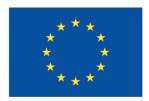

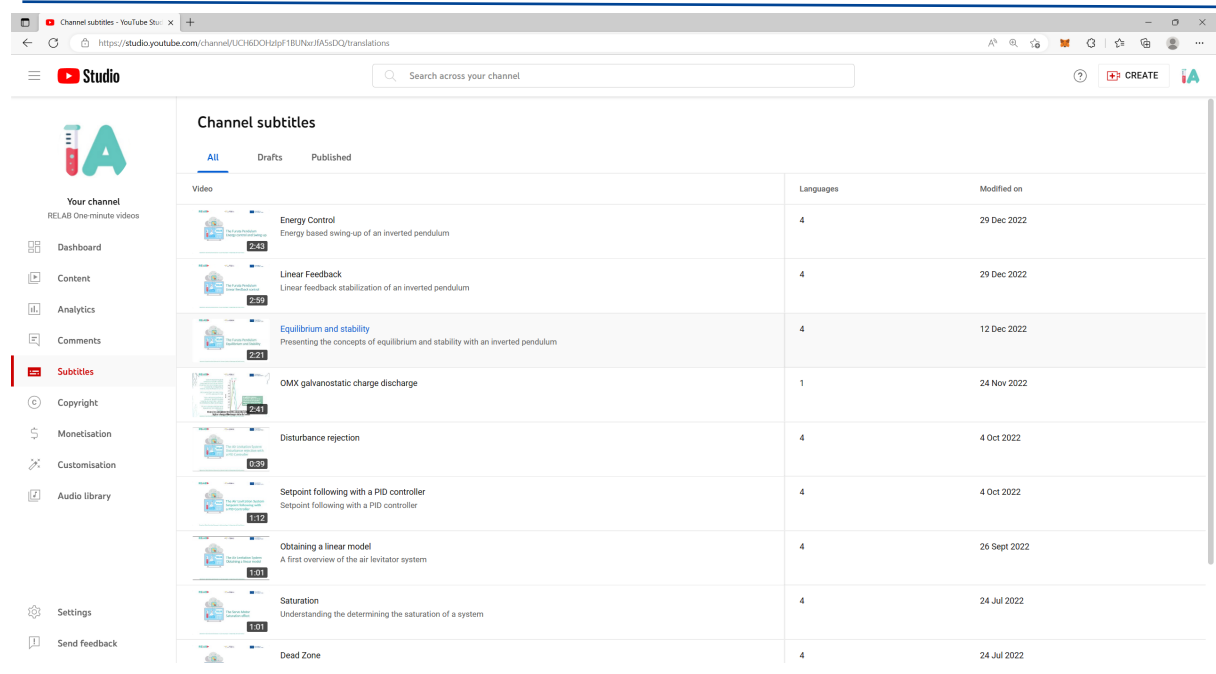

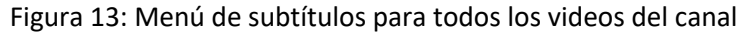

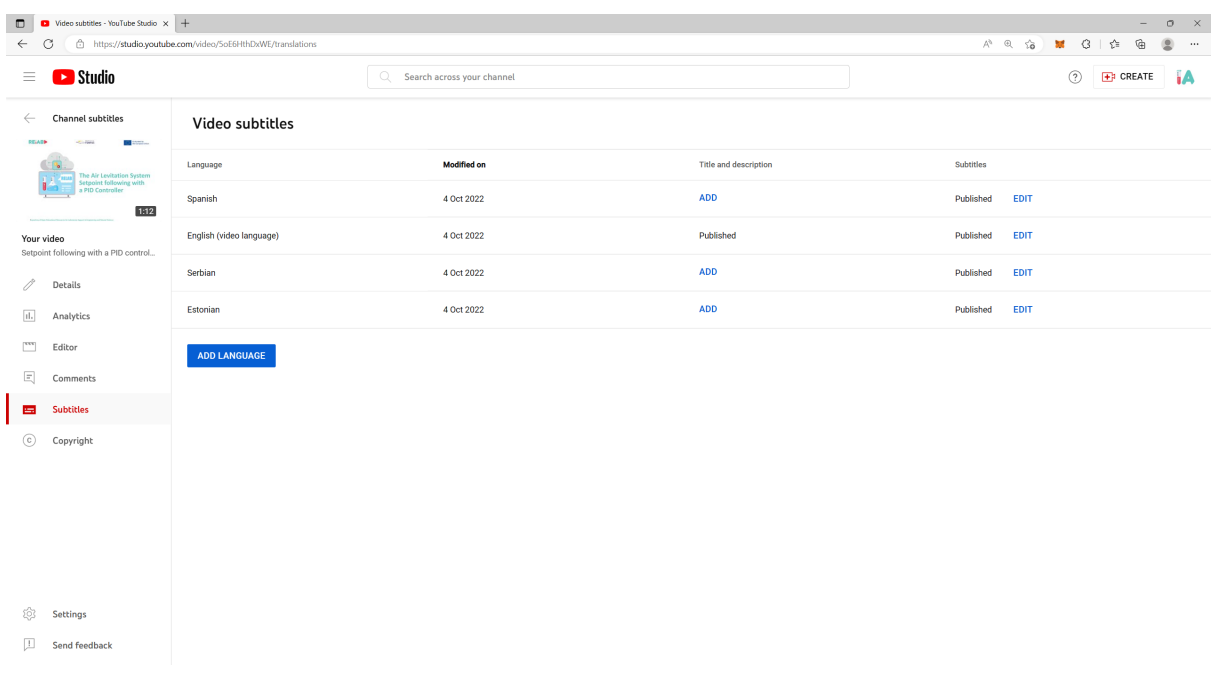

#### Figura 14: Subtítulos añadidos a un vídeo

Si desea agregar un nuevo idioma, haga clic en el botón "AGREGAR IDIOMA", elija el idioma de su elección y seleccione el método para cargar el nuevo idioma. Las opciones para esto son: subir un archivo con los subtítulos, ingresarlos manualmente o, lo que es más interesante, usar la herramienta de traducción automática de YouTube / Google. Con esta opción, todos los textos se traducirán del idioma original que el usuario utilizó para los subtítulos (normalmente, inglés) al nuevo idioma que seleccionó. Una vez completado este proceso, el usuario aún puede revisar la traducción para corregir cualquier error y mejorar la traducción.

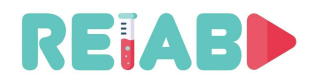

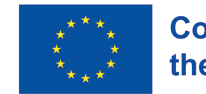

#### *Envío de contenido educacional en abierto para su publicación*

El autor debe enviar un recurso educativo abierto (video corto, mini-lección...) para su revisión en un documento con el siguiente formato y siempre en lengua inglesa:

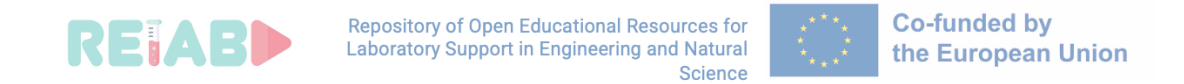

# **PROCESS OF REVIEW AND PUBLISHING OF OPEN EDUCATIONAL RESOURCES WITHIN RELAB REPOSITORY / form F1 /**

For the purpose of publishing open educational resources (OER) in the RELAB repository, I am submitting for review a *\_\_\_\_\_\_\_\_\_\_\_\_\_\_\_ (type of OER)* entitled

## **Title of open educational resource**

and the following associated metadata (attached below).

*Author name and surname, and affiliation*

#### **Metadata for submitted open educational resource (OER)**

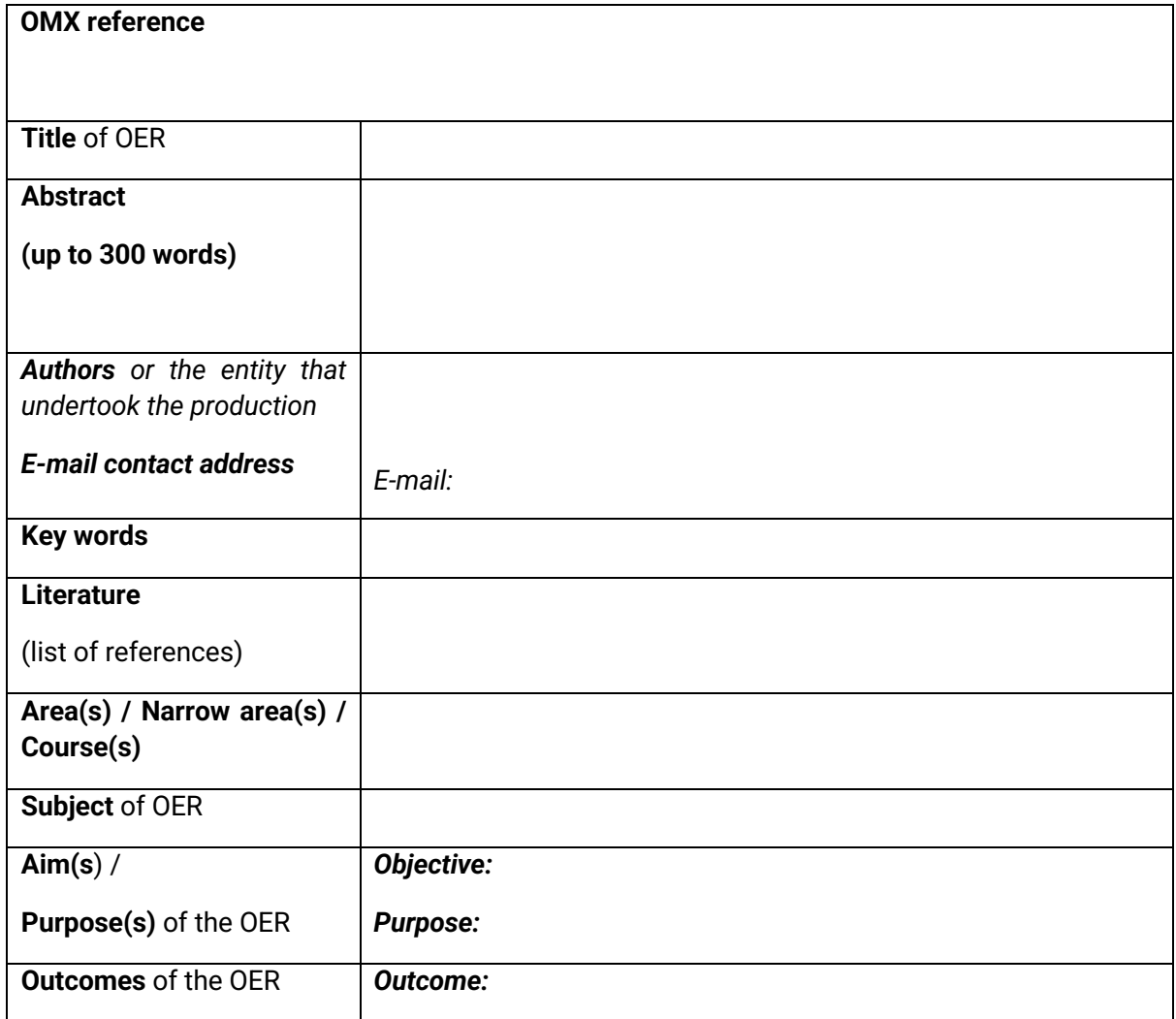

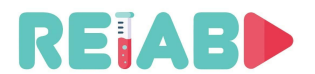

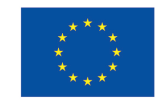

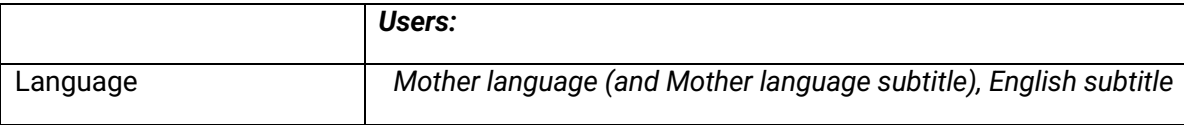

# **Metadata for submitted open educational resource (OER) with a proposal of possible reviewers or previous reviewer procedure at HEI**

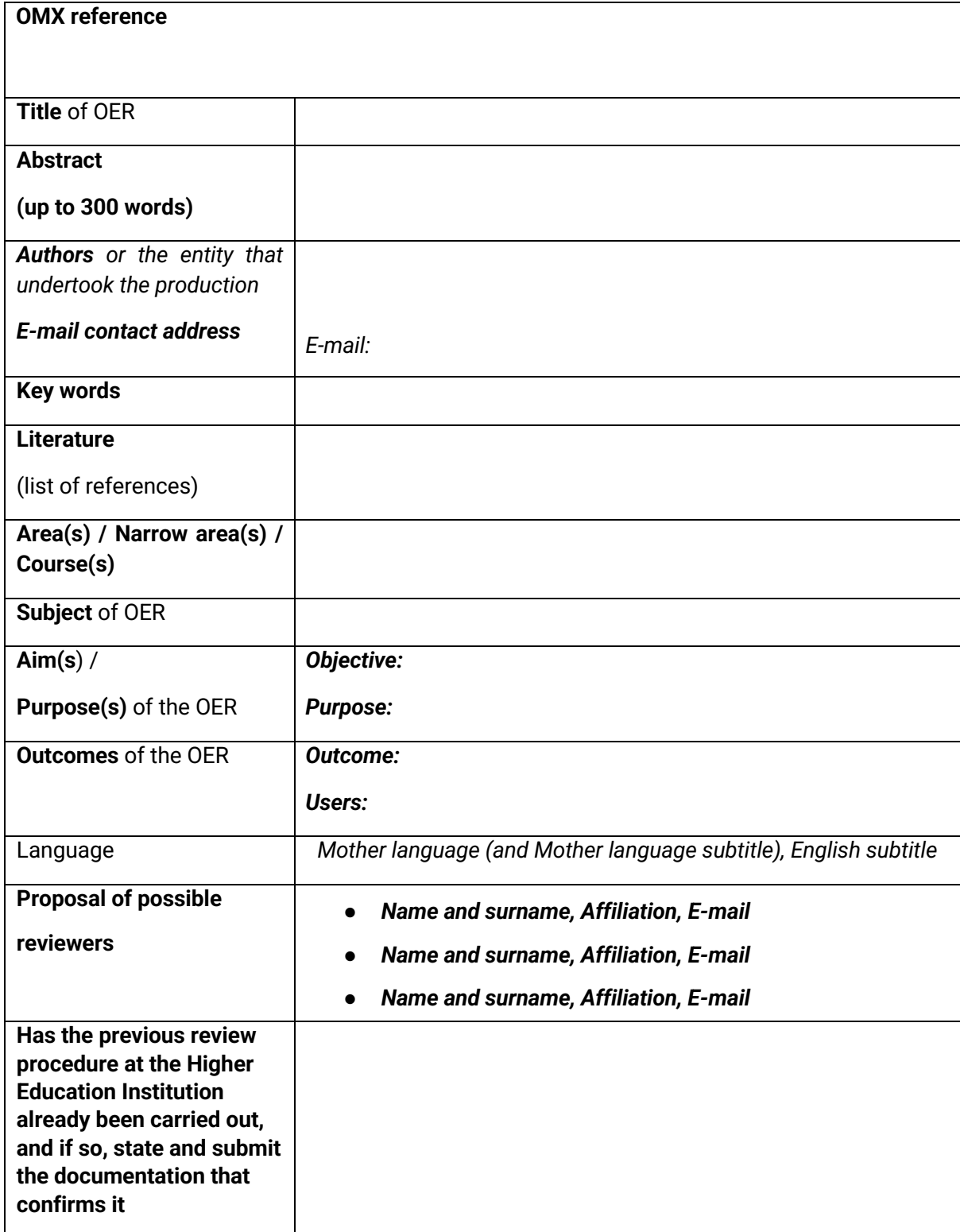

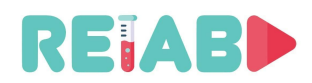

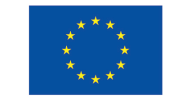

El formulario debe completarse tanto en inglés como en el idioma nativo, mientras que un formulario adicional con la propuesta de los revisores es deseable, pero no necesario. Además del archivo PDF con metadatos, es necesario enviar el video o recurso educativo multimedia primario con archivos de subtítulos separados tanto en idioma nativo como en inglés (por ejemplo, el proyecto RELAB mantiene la práctica de incluir subtítulos en 4 idiomas). En el contexto de los ejemplos dados, enfatizamos que el video cuya producción no está respaldada financieramente por el proyecto RELAB no tiene que contener marcas de proyecto RELAB (logotipo RELAB, logotipo Erasmus +, etc.).

El proyecto RELAB promueve que las instituciones de educación superior en sus procedimientos regulares lleven a cabo un control de garantía de calidad de los recursos educativos multimedia (OER) y/o recursos educativos abiertos; y puede aprobar la publicación y el uso de nuevos OER en diferentes formas multimedia y reconocerlos como ayudas regulares de enseñanza / aprendizaje.

Si la institución de educación superior de origen no ha adoptado procedimientos para revisar y publicar recursos educativos abiertos o materiales de enseñanza/aprendizaje multimedia, los autores pueden proceder de acuerdo con las Directrices para autores para la presentación de recursos educativos abiertos para revisión por pares y publicación en los repositorios del proyecto RELAB (https://relab.kg.ac.rs/dist/#/Home y https://www.youtube.com/@relabvideos/about ).

Ejemplos de solicitudes presentadas para revisión y publicación de contenido educativo abierto con sus metadatos asociados:

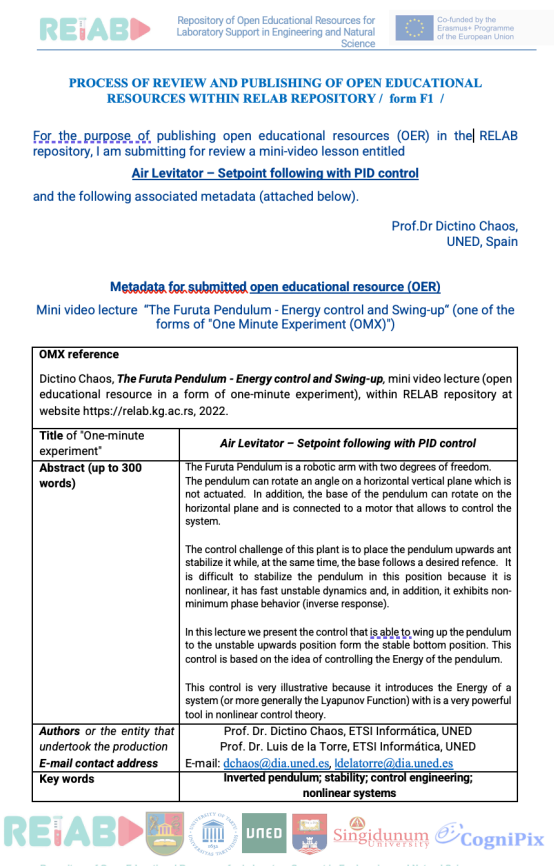

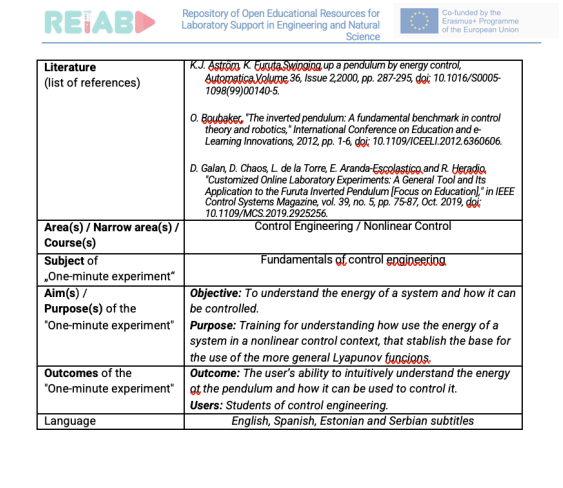

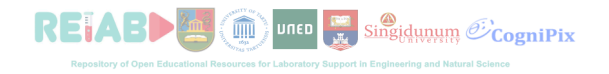

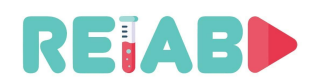

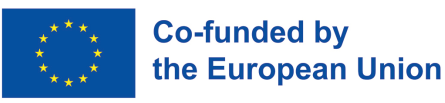

En caso de que el revisor apruebe la publicación de un recurso de educación en abierto, los metadatos estarán disponibles en una forma conveniente junto con estos recursos de educación abierta. Por ejemplo:

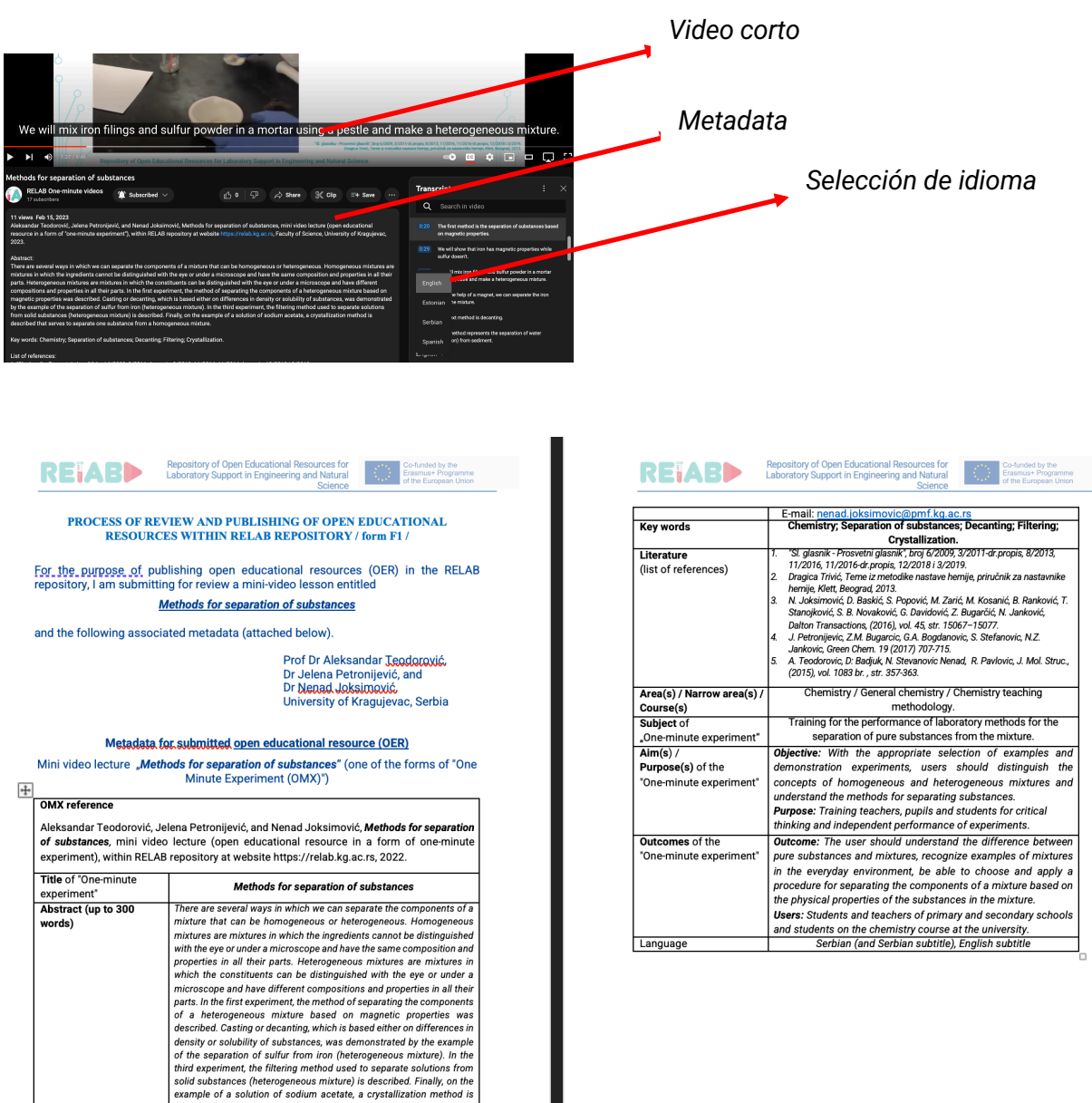

*Ejemplo de una solicitud de revisión y publicación de contenido educativo abierto con metadatos asociados*

example of a solution of sodium acetate, a crystallization method is .<br>described that serves to separate one substance from a homogeneou

numero<br>Prof. Dr. Aleksandar Teodorović, Dr. Jelena Petronijević, an Dr. Nenad Joksimović, Faculty of Science, University of

**UITED** Singidupum CogniPix

Authors or the entity tha

Kragujevac

 $|\widehat{\mathbb{m}}\rangle$ 

E-mail contact address

**REIABD ME** 

Language

**REIABLE G FOR Singidupum C'CogniPix** 

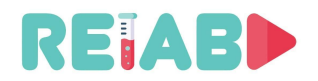

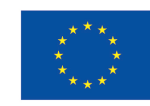

# **Hoja de revisión**

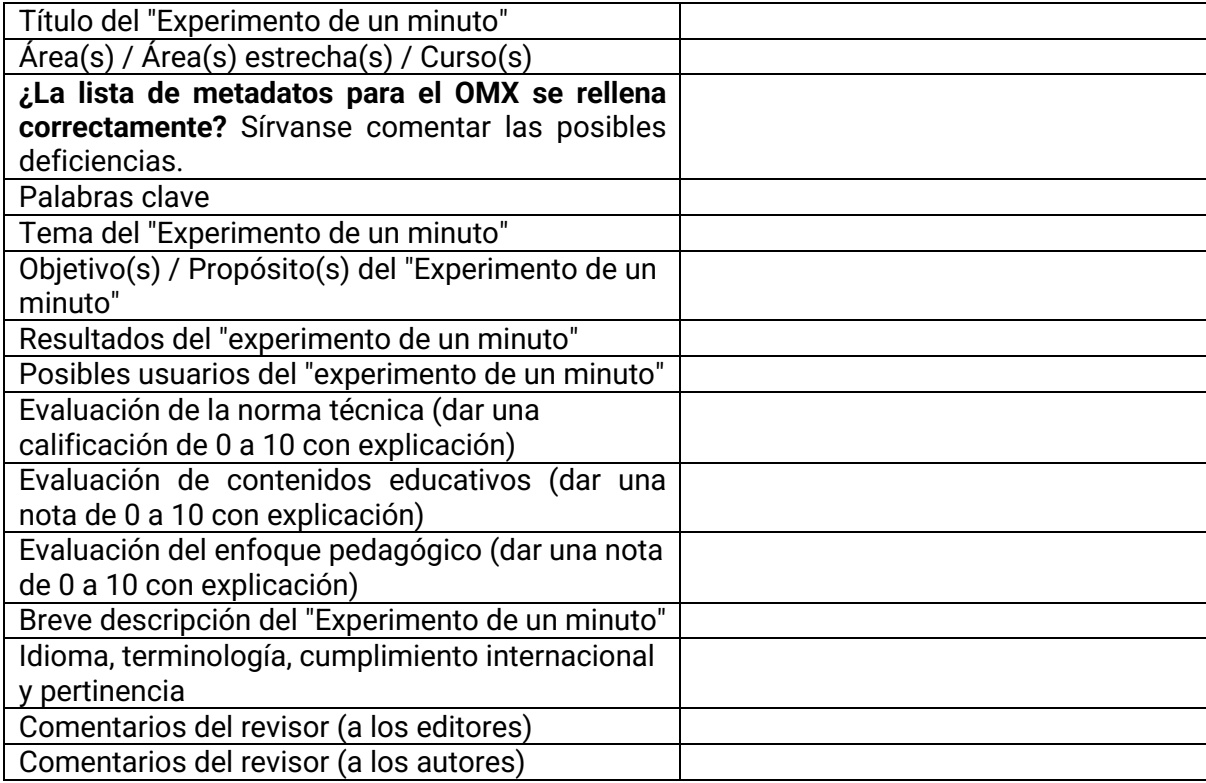

Ejemplo:

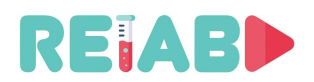

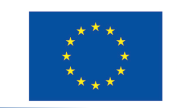

# **RELAB REVIEW SHEET /- in English/**

# Review sheet for "UNI KG - OMX1 - A model for cost-benefit analysis of individualized drug dosing"

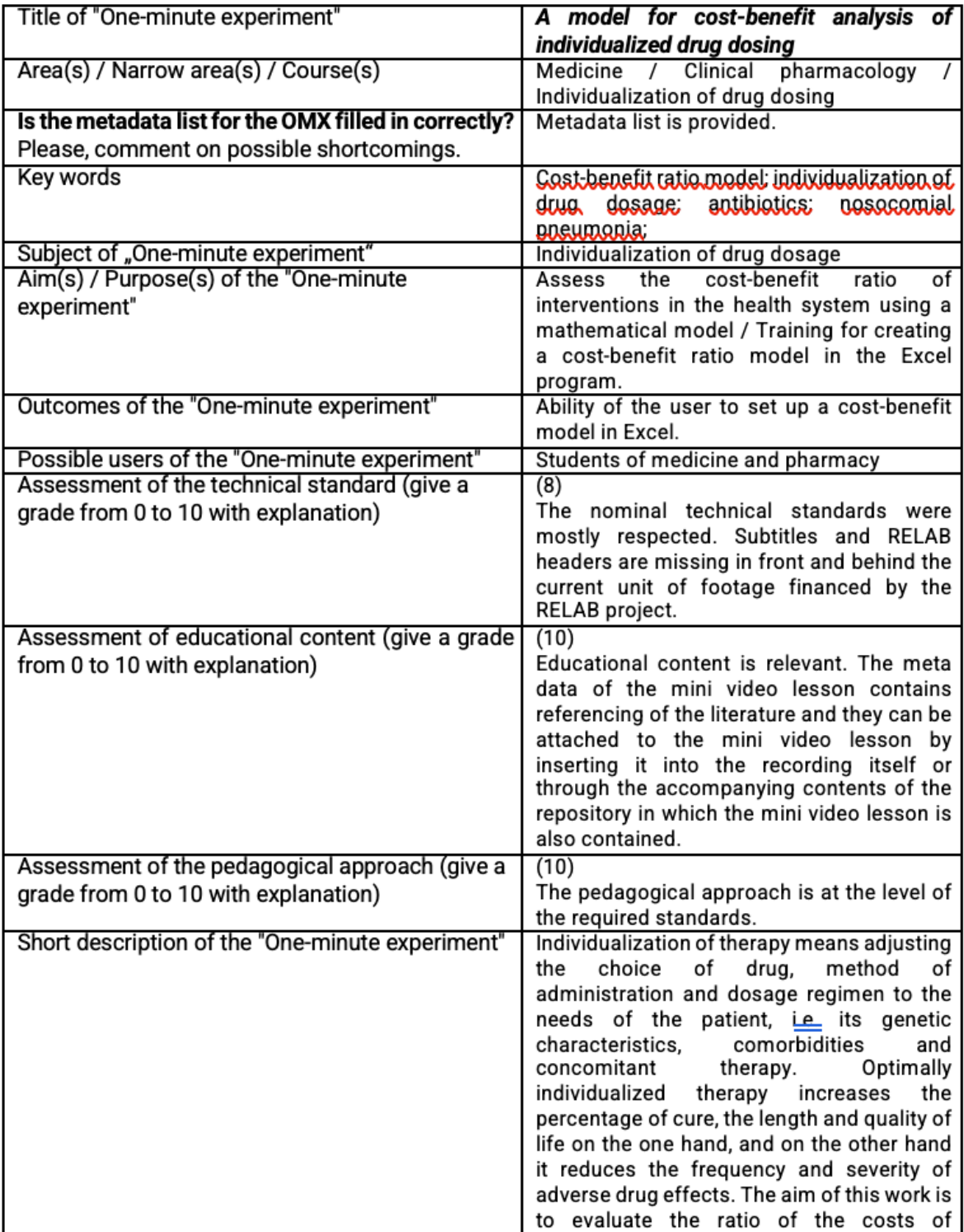

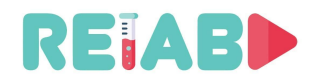

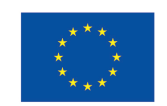

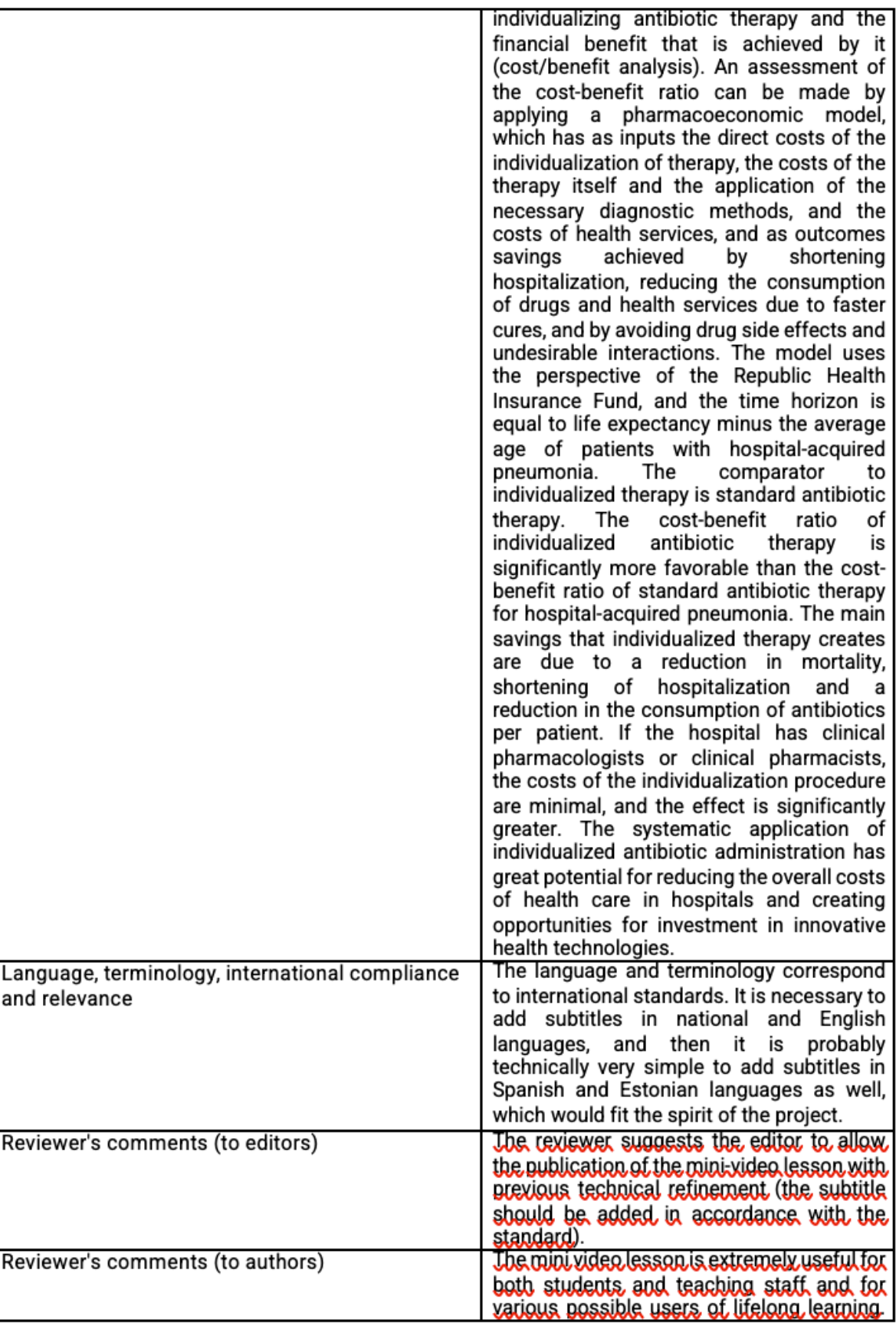

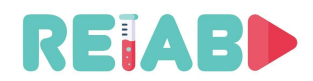

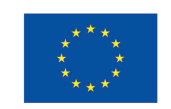

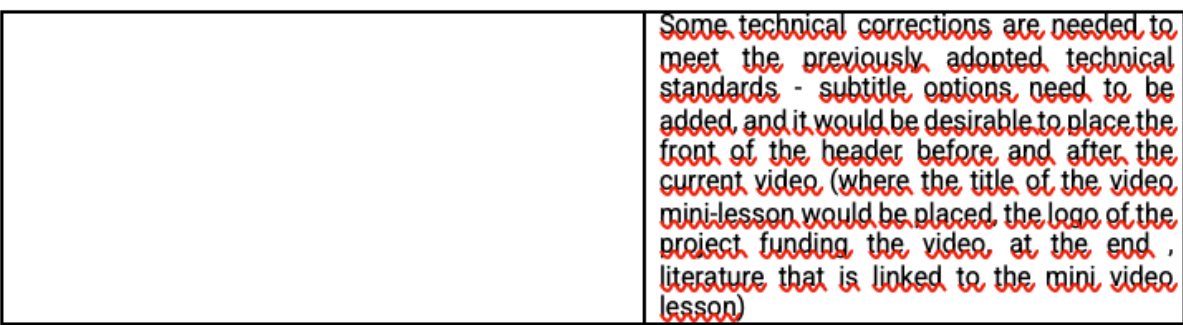

#### **Cuestiones de derecho de autor - Cuestiones de propiedad intelectual**

Los "experimentos de un minuto" deben organizarse dentro de los repositorios de contenido educativo abierto.

#### **La autoría del "Experimento de un minuto" debe indicarse de acuerdo con el estándar, y debe ser posible citar el "Experimento de un minuto".**

Un "experimento de un minuto" es el trabajo de un autor o grupo de autores, que utilizó un medio específico (producción de video) para presentar su trabajo, y tiene un tratamiento de un trabajo publicado en una revista de acceso abierto (en nuestro caso, un repositorio de acceso abierto)

# **Garantía de calidad \*(QA)**

Durante la ejecución del proyecto, todas las cuestiones de calidad estarán a cargo del Comité de Garantía de Calidad de RELAB:

Milan Matijevic, **Universidad de Kragujevac**, Kragujevac, Serbia Luis de la Torre Cubillo, **Universidad Nacional de Educación a Distancia** - **UNED**, Madrid, España Gholamreza Anbarjafari, **Universidad de Tartu,**Tartu, Estonia Maja Milojević Rakić, **Universidad de Belgrado,**Belgrado, Serbia

Marko Tanasković, **Universidad Singidunum**, Belgrado, Serbia Đorđe Seničić, **Cognipix**, Belgrado, Serbia

Durante la realización del proyecto se prevé el desarrollo y la mejora continuos de normas y mecanismos de calidad. La primera edición de normas y mecanismos de calidad se ofrecerá a las personas y comités que se ocupan de estas cuestiones en las instituciones de educación superior \*(IES). Las normas y mecanismos propuestos pueden ser útiles para las posibles mejoras de las normas y mecanismos de control de calidad en las instituciones de educación superior. Al mismo tiempo, cualquier información será útil para mejorar las recomendaciones existentes sobre normas y mecanismos de garantía y mejora de la calidad. A través de un procedimiento iterativo y un trabajo continuo, lograremos los mejores resultados posibles en todos los temas de la realización de este proyecto.

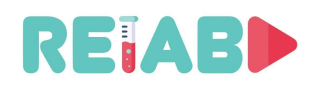

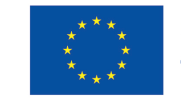

## **Gemelos digitales de realizaciones experimentales**

Cuando se aplica a realizaciones experimentales, el Gemelo Digital, una versión virtual de objetos de la vida real que se puede utilizar para predecir cómo funcionará ese objeto, podría predecir respuestas experimentales para diferentes entradas.

En nuestro caso, los gemelos digitales deben emular a los laboratorios Web, pero siendo capaces de lograr más usuarios posibles al mismo tiempo, así como la independencia del hardware del laboratorio real.

Un gemelo digital se puede hacer como un conjunto programable de OMXs.

De acuerdo con el hecho de que los experimentos repetidos no tienen respuestas idénticas en la realidad, los gemelos digitales no podrían basarse en un sistema experto compuesto por realizaciones típicas de OMXs, pero podrían incluir elementos de inteligencia artificial.

Dado que un gemelo digital de realización experimental se basa en fragmentos de realizaciones de OMXs, las recomendaciones ya presentadas para los estándares y mecanismos de control de calidad para la creación y publicación de OMXs también se pueden utilizar para el caso de los gemelos digitales de realizaciones experimentales.

Nuestra metodología general es una mejora iterativa de las reglas de control de calidad basada en la recopilación de experiencia durante las fases exitosas de las realizaciones del proyecto \*(OMXs ejemplares, gemelos digitales, laboratorios web o tutoriales abiertos), así como basada en la recopilación de información de comentarios. De esta manera, los estándares de calidad para gemelos digitales, laboratorios web, tutoriales abiertos, se abordarán más en detalle en futuras ediciones de esta publicación durante la realización del proyecto.

#### **Laboratorios web y su publicación dentro del repositorio Go-Lab**

Los cursos educativos que entran en la categoría de Ciencia, Tecnología, Ingeniería y Matemáticas (STEM) requieren una amplia formación práctica en laboratorios, con el fin de desarrollar y fortalecer las habilidades de los estudiantes, preparándolos así para un futuro mercado laboral. El apoyo de laboratorio es una parte necesaria de la educación en ingeniería, pero que muy a menudo falta o es escasa. Por ejemplo, de acuerdo con los criterios para la acreditación de los programas de estudios de ingeniería por el Organismo Nacional de Acreditación en Serbia, la parte de laboratorio de la educación en ingeniería debe organizarse dentro de grupos de 8 estudiantes de maestría o 20 estudiantes de pregrado. El personal de laboratorio capacitado y 8 o 20 configuraciones de laboratorio, respectivamente, deben suponer la infraestructura básica para el trabajo de laboratorio. La infraestructura de laboratorio suele ser muy costosa. En realidad, esta limitación causa diferentes tipos de limitaciones en la calidad del proceso educativo: menos capacidad y calidad del trabajo de laboratorio, el trabajo práctico de laboratorio se sustituye por trabajo de laboratorio demostrativo, o por laboratorios remotos.

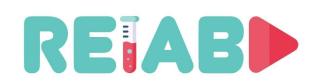

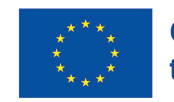

El papel de los laboratorios remotos o web es asegurar la comunicación entre los estudiantes (de cualquier lugar y en cualquier momento) y las configuraciones experimentales dentro de los laboratorios. Varios artículos científicos y libros están dedicados a laboratorios web.

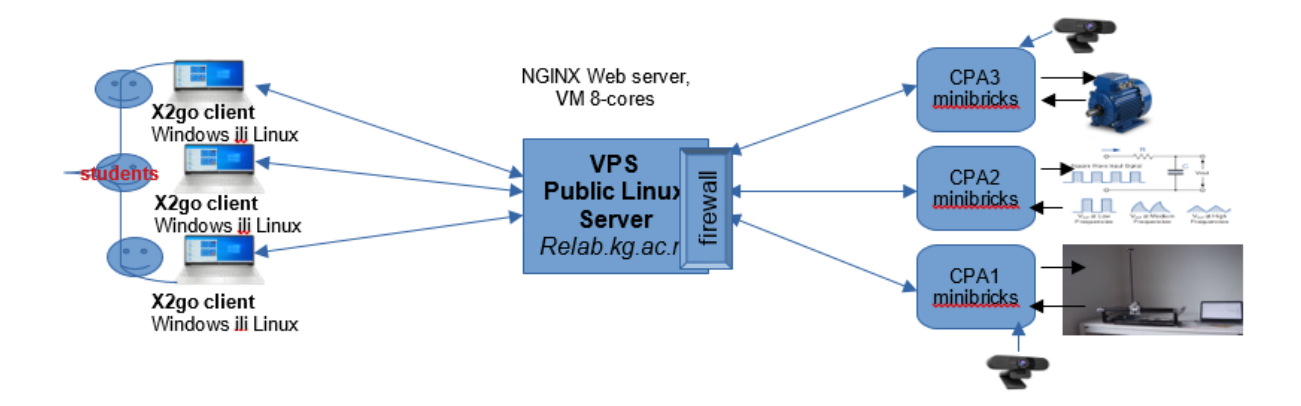

Fig 6**. Configuración de instalación piloto de un laboratorio Web en la Universidad de** Kragujevac

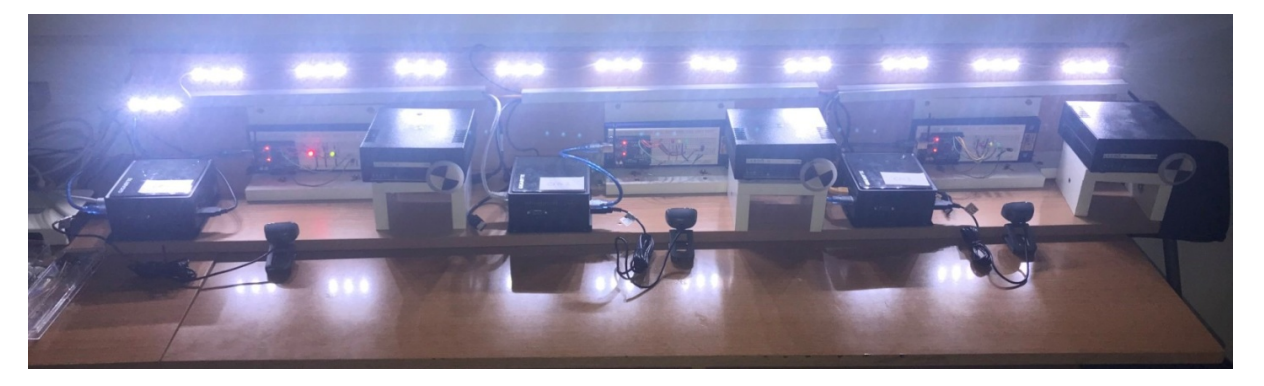

Fig. 7. Un ejemplo de equipos experimentales pertenecientes al laboratorio Web instalado en la Universidad de *Kragujevac*

Go-Lab es un repositorio de laboratorios web. Apoyamos y promovemos los estándares y mecanismos de Go-Lab para la publicación de laboratorios web dados por el enlace https://www.golabz.eu/labs/publish

# **Tutoriales para la creación y publicación de OEM ejemplares**

Los recursos educativos abiertos enviados para su publicación en repositorios deben citar tutoriales para su creación y publicación.

El proyecto RELAB ofrecerá tutoriales relevantes para la creación y publicación de OERs en el sitio del proyecto.

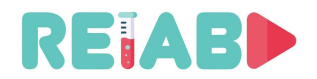

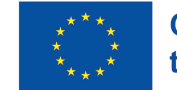

# **Conclusiones**

El propósito de este documento es proponer mecanismos y estándares para la creación y publicación de tipos específicos de recursos educativos abiertos en ciencia e ingeniería. Los tutoriales para crear y publicar recursos educativos abiertos también se pueden considerar parte de este documento.

Durante el proyecto RELAB, se planifican varias ediciones de este documento, ya que se trabajará continuamente en base a la retroalimentación recibida y las experiencias propias en la creación y publicación de recursos educativos abiertos.

El documento se ofrecerá a los vicerrectores y vicedecanos de enseñanza, a los comités de garantía de calidad de las universidades y facultades y a los directores de las escuelas. Esperamos respuestas tanto en términos de posibles mejoras de este documento como en términos de aceptación de las ideas de este documento para partes de las normas de garantía de calidad de las instituciones de educación superior con respecto a la promoción de la creación, publicación y uso de nuevos OERs.

Las ediciones de materiales didácticos como los prácticums, las colecciones de tareas o los libros de texto universitarios, hoy en día deben incluir igualmente, para mejorar la contribución cualitativa al proceso docente, la publicación digital de recursos educativos abiertos. Esperamos que las facultades y universidades mantengan en mente este aspecto de las necesidades y las posibilidades actuales a la hora de crear sus reglas para una mejor calidad del proceso docente y la estimulación de nuevas ediciones en el ámbito de la educación.

Las condiciones impuestas por las medidas preventivas contra los riesgos pandémicos COVID-19, las posibilidades de la tecnología digital existente, así como la directiva de la UE de ciencia abierta, educación abierta y digitalización, deberían motivar una consideración seria de este documento y sus mejoras adicionales.

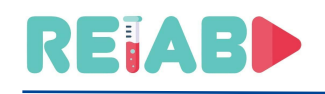

#### **Apéndice 1**

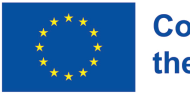

# **¿Por qué deberían los Comités de Garantía de la Calidad y Mejora de la Calidad de las IES prestar atención a este documento?**

YouTube, Twitter, Facebook, Tik-Tok y LinkedIn se están convirtiendo en recursos de la educación informal. Las consecuencias de esta educación a veces pueden ser muy problemáticas. Los videoclips cortos, entretenidos y convincentes sin un nivel adecuado de enfoque científico, crean hoy las más increíbles "teorías de conspiración", desde el "hecho" de que la Tierra puede ser plana, hasta la teoría de que el proceso de vacunación está relacionado con la intención de Bill Gates de reducir la población en la Tierra.

El papel de Internet para ofrecer un acceso rápido a la información está en conflicto con el riesgo de que Internet sea también una fuente de información poco fiable. Necesitamos recursos educativos abiertos con una buena reputación y una asociación estratégica entre muchas IES en ese sentido.

La persona promedio no distingue las páginas oficiales de Internet de una persona pública de las, llamadas, páginas de fans, por lo que muchos usuarios tampoco distinguen a los "trolls" de Internet.

Además, es cuestionable si realmente podemos esperar que la persona promedio seleccione de forma independiente contenido educativo de YouTube de calidad. Si podemos concluir que la persona promedio no distingue las páginas oficiales de Internet de una persona pública de las páginas de fans, entonces las propias IES deberían tener en cuenta la necesidad de regular la publicación en Internet.

Nuestras respuestas son afirmativas a las preguntas: ¿Son útiles los contenidos multimedia para lograr resultados de conocimiento más rápidos y duraderos? ¿Debe enriquecerse el proceso de enseñanza con estos contenidos? Sin embargo, no es lo mismo utilizar estos contenidos en la enseñanza y aconsejar a los alumnos que los busquen ellos mismos en YouTube. Para que alguien pueda evaluar si un video de YouTube es creíble, el usuario debe saber de antemano el contenido que está procesando o saber que el autor / fuente es profesional y confiable.

Tenga en cuenta que un clip de YouTube puede ser grabado por cualquier persona y cualquiera puede decir lo que quiera en él. En general, nadie controla la veracidad y calidad del contenido. De esa manera, obtenemos anti-vaxxers y otros teóricos de la conspiración.

Necesitamos repositorios de contenido educativo abierto que sean confiables y que puedan seguir las necesidades existentes tanto de la educación no formal como de las posibles aplicaciones en la educación formal. También son muy importantes las formas cortas de recursos educativos abiertos que pueden publicarse en Facebook y/o Twitter, o ser elementos de sistemas de tutoría inteligentes.

Por lo tanto, la publicación digital de recursos educativos abiertos debe estar regulada por mecanismos y estándares de garantía de calidad de la misma o similar manera que se aplica en el proceso de aprobación y publicación de libros de texto universitarios.

Esperamos que los Comités de Garantía de la Calidad y Mejora de la Calidad de las Instituciones de Educación Superior Acreditadas presten atención a esta cuestión, que este

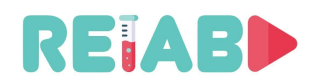

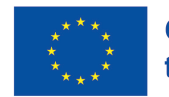

documento les sea útil para mejorar sus propios mecanismos y normas de garantía de la calidad, y que nos den sugerencias útiles para mejorar este documento.

# *LOS AUTORES*

Milan S. Matijević, University of Kragujevac, Kragujevac, Serbia, matijevic@kg.ac.rs

Luis de la Torre Cubillo, Universidad Nacional de Educación a Distancia - UNED, Madrid, Spain, ldelatorre@dia.uned.es

Đorđe Seničić, Cognipix, Beograd, Serbia, djordje@cognipix.com

Maja Milojević Rakić, University of Belgrade, Serbia, maja@ffh.bg.ac.rs

Marko Tanasković, Singidunum University, Belgrade, Serbia, mtanaskovic@singidunum.ac.rs

Gholamreza Anbarjafari, University of Tartu, Tartu, Estonia, shb@icv.tuit.ut.ee

Febrero 2023,

en Kragujevac, Belgrado, Madrid, Tartu